# <span id="page-0-0"></span>**Servisní příručka Dell™ Inspiron™ N5010/M5010**

- Než zač[nete](file:///C:/data/systems/insN5010/cz/sm/before.htm#wp1435071) **[Baterie](file:///C:/data/systems/insN5010/cz/sm/removeba.htm#wp1195734)** [Kryt základny](file:///C:/data/systems/insN5010/cz/sm/base.htm#wp1223988) Pam[ěťové moduly](file:///C:/data/systems/insN5010/cz/sm/memory.htm#wp1180987) [Optická jednotka](file:///C:/data/systems/insN5010/cz/sm/optical.htm#wp1052858) **[Klávesnice](file:///C:/data/systems/insN5010/cz/sm/keyboard.htm#wp1190007)** Opě[rka rukou](file:///C:/data/systems/insN5010/cz/sm/palmrest.htm#wp1057212)  [Bezdrátová karta Mini](file:///C:/data/systems/insN5010/cz/sm/minicard.htm#wp1180236)-Card Deska čte[čky multimediálních karet](file:///C:/data/systems/insN5010/cz/sm/cardread.htm#wp1196236) [Pevný disk](file:///C:/data/systems/insN5010/cz/sm/hdd.htm#wp1185396) [Displej](file:///C:/data/systems/insN5010/cz/sm/display.htm#wp1109848)
- [Modul kamery](file:///C:/data/systems/insN5010/cz/sm/camera.htm#wp1084976) [Interní modul s bezdrátovou technologií Bluetooth®](file:///C:/data/systems/insN5010/cz/sm/btooth.htm#wp1190307) St[řední kryt](file:///C:/data/systems/insN5010/cz/sm/middlecv.htm#wp1191588) [Deska konektoru VGA](file:///C:/data/systems/insN5010/cz/sm/vgabrd.htm#wp1179891) [Základní deska](file:///C:/data/systems/insN5010/cz/sm/sysboard.htm#wp1000473) [Knoflíková baterie](file:///C:/data/systems/insN5010/cz/sm/coinbatt.htm#wp1182375) Chladič [procesoru](file:///C:/data/systems/insN5010/cz/sm/cpucool.htm#wp1084976) [Modul procesoru](file:///C:/data/systems/insN5010/cz/sm/cpu.htm#wp1179976) [Reproduktory](file:///C:/data/systems/insN5010/cz/sm/speaker.htm#wp1053212)  [Karta vstup](file:///C:/data/systems/insN5010/cz/sm/iobrd.htm#wp1179886)ů/výstupů (v/v) [Aktualizace systému BIOS](file:///C:/data/systems/insN5010/cz/sm/bios.htm#wp1106682)

### **Poznámky a upozornění**

**POZNÁMKA:** POZNÁMKA označuje důležité informace, které pomáhají lepšímu využití počítače.

**UPOZORNĚNÍ: UPOZORNĚNÍ označuje nebezpečí poškození hardwaru nebo ztráty dat a popisuje, jak se lze problému vyhnout.** 

**VAROVÁNÍ: VAROVÁNÍ upozorňuje na možné poškození majetku a riziko úrazu nebo smrti.** 

Číslo modelu: řada P10F Číslo typu: P10F001 a P10F002

2011 - 04 Rev. A01

\_\_\_\_\_\_\_\_\_\_\_\_\_\_\_\_\_\_\_\_

**Informace v tomto dokumentu se mohou bez předchozího upozornění změnit. © 2011 Dell Inc. Všechna práva vyhrazena.**

Jakákoli reprodukce těchto materiálů bez písemného souhlasu společnosti Dell Inc. je přísně zakázána.

Ochranné známky použité v tomto textu: *Dell,* logo DELL a Inspironjsou ochranné známky společnosti Dell Inc.; *Bluetooth* je registrovaná ochranná známka společnosti Bluetooth<br>SIG, Inc. a společnost Dell ji používá v rámc

Ostatní obchodní značky a názvy mohou být v tomto dokumentu použily buď v souvislosti s organizacemí, které si<br>Společnost Dell Inc. se zříká všech vlastnických nároků na ochranné známky a obchodní značky jiné než vlastní.

**Servisní příručka Dell™ Inspiron™ N5010/M5010** 

<span id="page-1-0"></span> **Kryt základny** 

- Seimutí krytu základny
- [Nasazení krytu základny](#page-1-2)
- VAROVANI: Před manipulací uvnitř počítače si přečtěte bezpečnostní informace dodané s počítačem. Další informace o vhodných bezpečných<br>postupech naleznete na domovské stránce Regulatory Compliance (Soulad s předpisy) na ad
- UPOZORNENI: Opravy počítače smí provádět pouze kvalifikovaný servisní technik. Na škody způsobené servisním zásahem, který nebyl schválen<br>společností Dell™, se záruka nevztahuje.
- UPOZORNENI: Chcete-li předejít elektrostatickému výboji, použijte uzemňovací náramek nebo se opakovaně dotýkejte nenatřeného kovového<br>povrchu (například konektoru počítače).
- △ UPOZORNĚNÍ: Před manipulací uvnitř počítače vyjměte hlavní baterii (viz část [Vyjmutí baterie](file:///C:/data/systems/insN5010/cz/sm/removeba.htm#wp1185372)). Předejdete tak poškození základní desky.

# <span id="page-1-1"></span>**Sejmutí krytu základny**

- 1. Postupujte podle pokynů v části Než zač[nete.](file:///C:/data/systems/insN5010/cz/sm/before.htm#wp1435071)
- 2. Vyjměte baterii (viz část [Vyjmutí baterie](file:///C:/data/systems/insN5010/cz/sm/removeba.htm#wp1185372)).
- 3. Povolte šroub, který zajišťuje kryt základny k základně počítače.
- 4. Páčením prsty kryt základny vyjměte a ujistěte se, zda je uvolněn z výčnělků na základně počítače.
- 5. Sejměte kryt základny ze základny počítače.

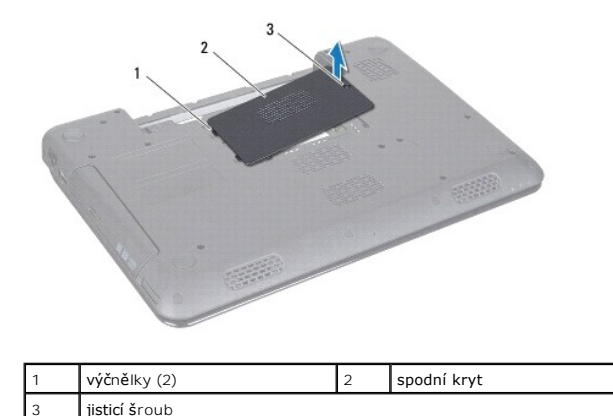

### <span id="page-1-2"></span>**Nasazení krytu základny**

- 1. Postupujte podle pokynů v části Než zač[nete.](file:///C:/data/systems/insN5010/cz/sm/before.htm#wp1435071)
- 2. Posuňte dva výčnělky na základně počítače do zářezů na základně.
- 3. Nasaďte kryt základny na své místo.
- 4. Dotáhněte šroub, který zajišťuje kryt základny k základně počítače.
- 5. Vložte baterii (viz část Výmě[na baterie](file:///C:/data/systems/insN5010/cz/sm/removeba.htm#wp1185330)).
- UPOZORN**ENI: Před zapnutím počítač**e našroubujte všechny šrouby zpět a zajistěte, aby žá**dné nezů**staly volně uvnitř počí**tač**e. Pokud tak<br>neuč**iníte, může dojít k poškození počítač**e.

**Servisní příručka Dell™ Inspiron™ N5010/M5010** 

<span id="page-3-0"></span> **Než začnete** 

- **O** Doporučené nástroje
- **O** [Vypnutí počítač](#page-3-2)e
- P[řed manipulací uvnitř](#page-3-3) počítače

V této příručce jsou uvedeny pokyny pro odebrání a instalaci komponent do počítače. Není-li uvedeno jinak, u každého postupu se předpokládá, že jsou splněny následující podmínky:

- l Provedli jste kroky v částech [Vypnutí počítač](#page-3-2)e a P[řed manipulací uvnitř](#page-3-3) počítače.
- l Prostudovali jste si bezpečnostní informace dodané s počítačem*.*
- l Součást může být vyměněna nebo (v případě samostatného nákupu) nainstalována podle postupu demontáže provedeného v obráceném pořadí kroků.

# <span id="page-3-1"></span>**Doporučené nástroje**

Postupy uvedené v tomto dokumentu mohou vyžadovat použití následujících nástrojů:

- l Malý plochý šroubovák
- l Křížový šroubovák
- l Plastová jehla
- l Spustitelný aktualizační program pro BIOS je k dispozici na stránkách **support.dell.com**

# <span id="page-3-2"></span>**Vypnutí počítače**

UPOZORN**ENI:** Př**ed vypnutím počítač**e uložte a zavřete všechny otevř**ené soubory a ukonč**ete všechny spuště**né aplikace. Zamezíte tak ztrátě**<br>dat.

1. Uložte a zavřete všechny otevřené soubory a ukončete všechny spuštěné aplikace.

2. Ukončete operační systém:

```
Systém Microsoft® Windows Vista®:
```
Klikněte na tlačítko start<sup>(† )</sup>, na šipku **a nakonec na tlačítko Vypnout**.

*Windows*® *7*:

Klikněte na tlačítko **Start** a pak na tlačítko **Vypnout**.

3. Zkontrolujte, zda je počítač vypnutý. Pokud se počítač nevypne automaticky po ukončení operačního systému, stiskněte a podržte tlačítko napájení, dokud se počítač nevypne.

## <span id="page-3-3"></span>**Před manipulací uvnitř počítače**

Dodržujte následující bezpečnostní zásady, abyste zabránili možnému poškození počítače nebo úrazu.

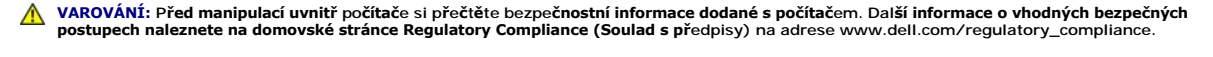

**UPOZORNĚNÍ: Chcete-li předejít elektrostatickému výboji, použijte uzemňovací náramek nebo se opakovaně dotýkejte nenatřeného kovového povrchu (například konektoru počítače).**

- **UPOZORNĚNÍ: Zacházejte s komponentami a deskami opatrně. Nedotýkejte se komponent nebo kontaktů na desce. Držte desku za její hrany nebo kovový montážní držák. Součásti (například procesor) držte za hrany, nikoli za kolíky (piny).**
- UPOZORNENI: Opravy počítače smí provádět pouze kvalifikovaný servisní technik. Na škody způsobené servisním zásahem, který nebyl schválen<br>společností Dell™, se záruka nevztahuje.
- △ UPOZORN**ĚNÍ: Při odpojování kabelu tahejte za konektor nebo pásek pro vytahování, nikoli za samotný kabel. Některé kabely jsou vybaveny konektory s pojistkami. Pokud odpojujete tento typ kabelu, před odpojením kabelu pojistky stiskněte. Při odtahování konektorů od sebe je**

udržujte rovnoměrně seřízené, abyste neohnuli některé kolíky konektorů. Také se před zapojením kabelu ujistěte, že jsou oba konektory správně<br>nasměrovány a zarovnány.

**UPOZORNĚNÍ: Aby se zabránilo poškození, před manipulací uvnitř počítače proveďte následující kroky.** 

- 1. Ujistěte se, že je pracovní povrch plochý a čistý, aby nedošlo k poškrábání krytu počítače.
- 2. Vypněte počítač (viz část [Vypnutí počítač](#page-3-2)e) a všechna připojená zařízení.

**UPOZORNĚNÍ: Při odpojování síťového kabelu nejprve odpojte kabel od počítače a potom ze síťového zařízení.**

- 3. Odpojte od počítače veškeré telefonní a síťové kabely.
- 4. Stiskněte a vyjměte všechny karty instalované ve čtečce multimediálních karet 7-v-1.
- 5. Odpojte počítač a všechna připojená zařízení z elektrických zásuvek.
- 6. Odpojte všechna zařízení připojená k počítači.
- **UPOZORNĚNÍ: Chcete-li zabránit poškození základní desky, musíte před provedením servisního zásahu na počítači vyjmout baterii z vyhrazeného prostoru ([Vyjmutí baterie](file:///C:/data/systems/insN5010/cz/sm/removeba.htm#wp1185372)).**
- 7. Vyjměte baterii (viz část [Vyjmutí baterie](file:///C:/data/systems/insN5010/cz/sm/removeba.htm#wp1185372)).
- 8. Otočte počítač horní stranou nahoru, otevřete displej, stiskněte tlačítko napájení a uzemněte tak základní desku.

# <span id="page-5-0"></span> **Aktualizace systému BIOS**

**Servisní příručka Dell™ Inspiron™ N5010/M5010** 

- 1. Zapněte počítač.
- 2. Přejděte na web **support.dell.com/support/downloads**.
- 3. Vyhledejte soubor aktualizace systému BIOS pro váš počítač:

**POZNÁMKA:** Servisní štítek počítače naleznete na jeho spodní straně.

Pokud máte k dispozici servisní štítek počítače:

- a. Klikněte na položku **Enter a Service Tag** (Zadat servisní štítek).
- b. Zadejte servisní označení do pole **Enter a service tag:** (Zadejte servisní označení:), klikněte na tlačítko **Go** (Přejít) a pokračujte k části [krok 4.](#page-5-1)

Pokud nemáte k dispozici servisní štítek počítače:

- a. V seznamu **Select Your Product Family** (Výběr rodiny produktů) zvolte typ produktu.
- b. V seznamu **Select Your Product Line** (Výběr skupiny produktů) zvolte produktovou řadu.
- c. V seznamu **Select Your Product Model** (Výběr modelu produktů) zvolte číslo modelu produktu.

**POZNÁMKA:** Pokud jste vybrali jiný model a chcete začít výběr znovu, klikněte na tlačítko **Start Over** (Začít znovu) v pravém horním rohu nabídky.

- d. Klikněte na odkaz **Confirm** (Potvrdit).
- <span id="page-5-1"></span>4. Na obrazovce se objeví seznam výsledků. Klikněte na tlačítko **BIOS**.
- 5. Kliknutím na tlačítko **Download Now** (Stáhnout nyní) soubor stáhněte. Zobrazí se okno **File Download** (Stahování souboru).
- 6. Klikněte na tlačítko **Save** (Uložit) a uložte soubor na pracovní plochu. Soubor se stáhne na pracovní plochu.
- 7. Pokud se zobrazí okno **Download Complete** (Stahování dokončeno), klikněte na tlačítko **Close** (Zavřít). Na pracovní ploše se zobrazí ikona souboru a ponese stejný název jako stažená aktualizace systému BIOS.
- 8. Dvakrát klikněte na ikonu souboru na pracovní ploše a postupujte podle pokynů na obrazovce.

# <span id="page-6-0"></span> **Interní modul s bezdrátovou technologií Bluetooth®**

**Servisní příručka Dell™ Inspiron™ N5010/M5010** 

- [Vyjmutí modulu Bluetooth](#page-6-1)
- **Montáž** modulu Bluetooth
- VAROVANI: Před manipulací uvnitř počítače si přečtěte bezpečnostní informace dodané s počítačem. Další informace o vhodných bezpečných<br>postupech naleznete na domovské stránce Regulatory Compliance (Soulad s předpisy) na ad
- UPOZORNENI: Opravy počítače smí provádět pouze kvalifikovaný servisní technik. Na škody způsobené servisním zásahem, který nebyl schválen<br>společností Dell™, se záruka nevztahuje.
- UPOZORNENI: Chcete-li předejít elektrostatickému výboji, použijte uzemňovací náramek nebo se opakovaně dotýkejte nenatřeného kovového<br>povrchu (například konektoru počítače).

△ UPOZORNĚNÍ: Před manipulací uvnitř počítače vyjměte hlavní baterii (viz část Vvimutí baterie). Předejdete tak poškození základní desky.

Pokud jste si objednali počítač s bezdrátovou technologií Bluetooth, je příslušná karta v počítači již nainstalovaná.

# <span id="page-6-1"></span>**Vyjmutí modulu Bluetooth**

- 1. Postupujte podle pokynů v části Než zač[nete.](file:///C:/data/systems/insN5010/cz/sm/before.htm#wp1435071)
- 2. Vyjměte baterii (viz část [Vyjmutí baterie](file:///C:/data/systems/insN5010/cz/sm/removeba.htm#wp1185372))
- 3. Demontujte kryt základny (viz část [Sejmutí krytu základny](file:///C:/data/systems/insN5010/cz/sm/base.htm#wp1226151)).
- 4. Vyjměte paměťový modul nebo moduly (viz [Vyjmutí paměťových modulů](file:///C:/data/systems/insN5010/cz/sm/memory.htm#wp1186694)).
- 5. Vyjměte optickou jednotku (viz část [Vyjmutí optické jednotky](file:///C:/data/systems/insN5010/cz/sm/optical.htm#wp1044846)).
- 6. Demontujte klávesnici (viz část [Demontáž klávesnice](file:///C:/data/systems/insN5010/cz/sm/keyboard.htm#wp1184546)).
- 7. Demontujte opěrku rukou (viz část [Demontáž](file:///C:/data/systems/insN5010/cz/sm/palmrest.htm#wp1044787) opěrky rukou).
- 8. Vytažením modulu Bluetooth jej odpojte od konektoru na základní desce.

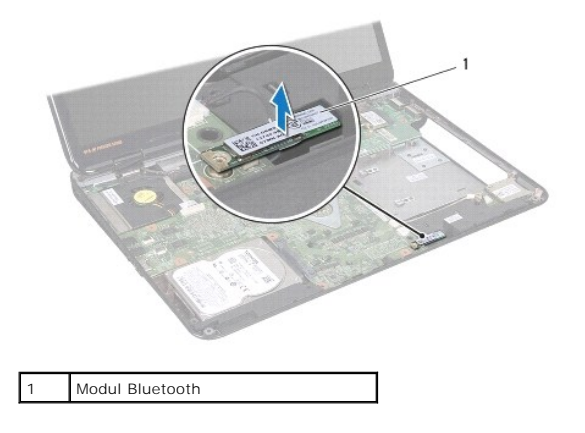

# <span id="page-6-2"></span>**Montáž modulu Bluetooth**

- 1. Postupujte podle pokynů v části Než zač[nete.](file:///C:/data/systems/insN5010/cz/sm/before.htm#wp1435071)
- 2. Zarovnejte konektor na modulu Bluetooth s konektorem na základní desce a zatlačte na modul Bluetooth, dokud nebude zcela usazen.
- 3. Namontujte opěrku rukou (viz část Montáž opě[rky rukou](file:///C:/data/systems/insN5010/cz/sm/palmrest.htm#wp1051018)).
- 4. Namontujte klávesnici (viz část [Montáž klávesnice](file:///C:/data/systems/insN5010/cz/sm/keyboard.htm#wp1179994)).
- 5. Nasaďte optickou jednotku (viz část [Instalace optické jednotky](file:///C:/data/systems/insN5010/cz/sm/optical.htm#wp1052349)).
- 6. Nasaďte paměťové moduly (viz část [Nasazení paměťových modulů](file:///C:/data/systems/insN5010/cz/sm/memory.htm#wp1181089)).
- 7. Nasaďte kryt základny (viz část [Nasazení krytu základny](file:///C:/data/systems/insN5010/cz/sm/base.htm#wp1217063)).
- 8. Vložte baterii (viz část Výmě[na baterie](file:///C:/data/systems/insN5010/cz/sm/removeba.htm#wp1185330)).

UPOZORN**ENI: Před zapnutím počítač**e našroubujte všechny šrouby zpět a zajistěte, aby žá**dné nezů**staly volně uvnitř počí**tač**e. Pokud tak<br>neuč**iníte, může dojít k poškození počítač**e.

### <span id="page-8-0"></span> **Modul kamery Servisní příručka Dell™ Inspiron™ N5010/M5010**

- [Vyjmutí modulu kamery](#page-8-1)
- **Montáž** modulu kamery
- VAROVANI: Před manipulací uvnitř počítače si přečtěte bezpečnostní informace dodané s počítačem. Další informace o vhodných bezpečných<br>postupech naleznete na domovské stránce Regulatory Compliance (Soulad s předpisy) na ad
- UPOZORNENI: Opravy počítače smí provádět pouze kvalifikovaný servisní technik. Na škody způsobené servisním zásahem, který nebyl schválen<br>společností Dell™, se záruka nevztahuje.
- UPOZORNENI: Chcete-li předejít elektrostatickému výboji, použijte uzemňovací náramek nebo se opakovaně dotýkejte nenatřeného kovového<br>povrchu (například konektoru počítače).
- △ UPOZORNĚNÍ: Před manipulací uvnitř počítače vyjměte hlavní baterii (viz část <u>Vyjmutí baterie</u>). Předejdete tak poškození základní desky.

# <span id="page-8-1"></span>**Vyjmutí modulu kamery**

- 1. Postupujte podle pokynů v části Než zač[nete.](file:///C:/data/systems/insN5010/cz/sm/before.htm#wp1435071)
- 2. Vyjměte baterii (viz část [Vyjmutí baterie](file:///C:/data/systems/insN5010/cz/sm/removeba.htm#wp1185372)).
- 3. Demontujte kryt základny (viz část [Sejmutí krytu základny](file:///C:/data/systems/insN5010/cz/sm/base.htm#wp1226151)).
- 4. Vyjměte paměťový modul nebo moduly (viz [Vyjmutí paměťových modulů](file:///C:/data/systems/insN5010/cz/sm/memory.htm#wp1186694)).
- 5. Vyjměte optickou jednotku (viz část [Vyjmutí optické jednotky](file:///C:/data/systems/insN5010/cz/sm/optical.htm#wp1044846)).
- 6. Demontujte klávesnici (viz část [Demontáž klávesnice](file:///C:/data/systems/insN5010/cz/sm/keyboard.htm#wp1184546)).
- 7. Demontujte opěrku rukou (viz část [Demontáž](file:///C:/data/systems/insN5010/cz/sm/palmrest.htm#wp1044787) opěrky rukou).
- 8. Odmontujte sestavu displeje (viz část [Odejmutí sestavy displeje](file:///C:/data/systems/insN5010/cz/sm/display.htm#wp1202894)).
- 9. Odmontujte rámeček displeje (viz část [Demontáž rámeč](file:///C:/data/systems/insN5010/cz/sm/display.htm#wp1202903)ku displeje).
- 10. Vyjměte panel displeje (viz část Demontáž [panelu displeje\)](file:///C:/data/systems/insN5010/cz/sm/display.htm#wp1202918).
- 11. Sejměte kovový pásek zajišťující modul kamery ke krytu displeje.
- 12. Vyjměte modul kamery ze západek, které jej zajišťují.
- 13. Zvedněte modul kamery z krytu displeje.

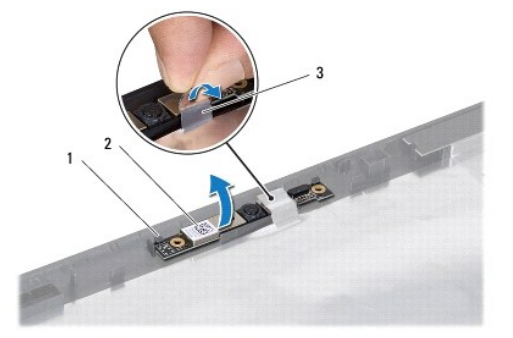

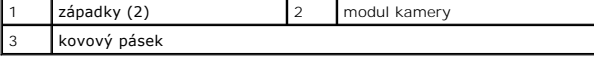

# <span id="page-9-0"></span>**Montáž modulu kamery**

- 1. Postupujte podle pokynů v části Než zač[nete.](file:///C:/data/systems/insN5010/cz/sm/before.htm#wp1435071)
- 2. Umístěte modul kamery na krytu displeje a stiskněte jej, až bude řádně usazen.
- 3. Přilepte kovový pásek zajišťující modul kamery ke krytu displeje.
- 4. Namontujte panel displeje (viz část Montáž [panelu displeje\)](file:///C:/data/systems/insN5010/cz/sm/display.htm#wp1184142).
- 5. Namontujte rámeček displeje (viz část [Nasazení rámeč](file:///C:/data/systems/insN5010/cz/sm/display.htm#wp1183865)ku displeje).
- 6. Namontujte sestavu displeje (viz část Montáž [sestavy displeje](file:///C:/data/systems/insN5010/cz/sm/display.htm#wp1183623)).
- 7. Namontujte opěrku rukou (viz část Montáž opě[rky rukou](file:///C:/data/systems/insN5010/cz/sm/palmrest.htm#wp1051018)).
- 8. Namontujte klávesnici (viz část [Montáž klávesnice](file:///C:/data/systems/insN5010/cz/sm/keyboard.htm#wp1179994)).
- 9. Nasaďte optickou jednotku (viz část [Instalace optické jednotky](file:///C:/data/systems/insN5010/cz/sm/optical.htm#wp1052349)).
- 10. Nasaďte paměťové moduly (viz část [Nasazení paměťových modulů](file:///C:/data/systems/insN5010/cz/sm/memory.htm#wp1181089)).
- 11. Nasaďte kryt základny (viz část [Nasazení krytu základny](file:///C:/data/systems/insN5010/cz/sm/base.htm#wp1217063)).
- 12. Vložte baterii (viz část Výmě[na baterie](file:///C:/data/systems/insN5010/cz/sm/removeba.htm#wp1185330)).
- UPOZORN**ENI: Před zapnutím počítač**e našroubujte všechny šrouby zpět a zajistěte, aby žá**dné nezů**staly volně uvnitř počí**tač**e. Pokud tak<br>neuč**iníte, může dojít k poškození počítač**e.

### <span id="page-10-0"></span> **Deska čtečky multimediálních karet Servisní příručka Dell™ Inspiron™ N5010/M5010**

- Demontáž desky čte[čky multimediálních karet](#page-10-1)
- Montáž desky čte[čky multimediálních karet](#page-11-0)
- VAROVANI: Před manipulací uvnitř počítače si přečtěte bezpečnostní informace dodané s počítačem. Další informace o vhodných bezpečných<br>postupech naleznete na domovské stránce Regulatory Compliance (Soulad s předpisy) na ad
- UPOZORNENI: Opravy počítače smí provádět pouze kvalifikovaný servisní technik. Na škody způsobené servisním zásahem, který nebyl schválen<br>společností Dell™, se záruka nevztahuje.
- UPOZORNENI: Chcete-li předejít elektrostatickému výboji, použijte uzemňovací náramek nebo se opakovaně dotýkejte nenatřeného kovového<br>povrchu (například konektoru počítače).
- △ UPOZORNĚNÍ: Před manipulací uvnitř počítače vyjměte hlavní baterii (viz část <u>Vyjmutí baterie</u>). Předejdete tak poškození základní desky.

### <span id="page-10-1"></span>**Demontáž desky čtečky multimediálních karet**

- 1. Postupujte podle pokynů v části Než zač[nete.](file:///C:/data/systems/insN5010/cz/sm/before.htm#wp1435071)
- 2. Vyjměte baterii (viz část [Vyjmutí baterie](file:///C:/data/systems/insN5010/cz/sm/removeba.htm#wp1185372)).
- 3. Demontujte kryt základny (viz část [Sejmutí krytu základny](file:///C:/data/systems/insN5010/cz/sm/base.htm#wp1226151)).
- 4. Vyjměte paměťový modul nebo moduly (viz [Vyjmutí paměťových modulů](file:///C:/data/systems/insN5010/cz/sm/memory.htm#wp1186694)).
- 5. Vyjměte optickou jednotku (viz část [Vyjmutí optické jednotky](file:///C:/data/systems/insN5010/cz/sm/optical.htm#wp1044846)).
- 6. Demontujte klávesnici (viz část [Demontáž klávesnice](file:///C:/data/systems/insN5010/cz/sm/keyboard.htm#wp1184546)).
- 7. Demontujte opěrku rukou (viz část [Demontáž](file:///C:/data/systems/insN5010/cz/sm/palmrest.htm#wp1044787) opěrky rukou).
- 8. Odpojte kabel desky čtečky multimediálních karet od konektoru na základní desce a vyjměte jej z vodítka.
- 9. Vyjměte desku čtečky multimediálních karet ze základny počítače.

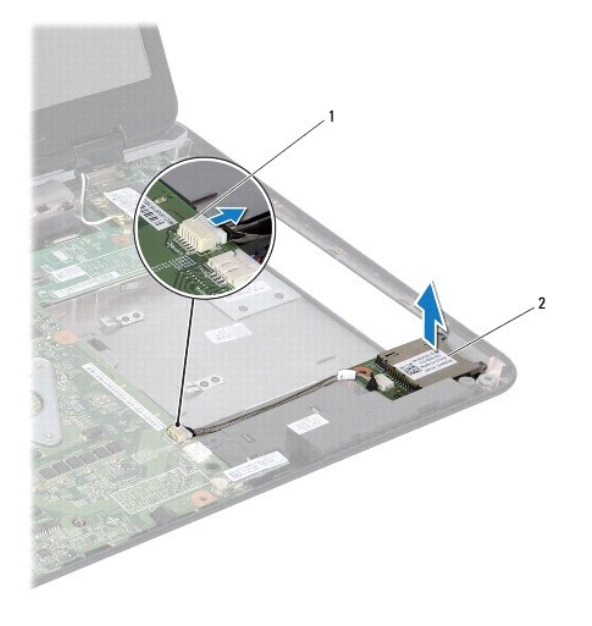

konektor základní desky | 2 Deska čtečky multimediálních karet

# <span id="page-11-0"></span>**Montáž desky čtečky multimediálních karet**

- 1. Postupujte podle pokynů v části Než zač[nete.](file:///C:/data/systems/insN5010/cz/sm/before.htm#wp1435071)
- 2. Vyrovnejte desku čtečky multimediálních karet se západkou na základně počítače a umístěte desku čtečky do vyhrazené polohy.
- 3. Veďte kabel desky čtečky multimediálních karet skrze vodítko.
- 4. Připojte kabel desky čtečky multimediálních karet do konektoru na základní desce.
- 5. Namontujte opěrku rukou (viz část Montáž opě[rky rukou](file:///C:/data/systems/insN5010/cz/sm/palmrest.htm#wp1051018)).
- 6. Namontujte klávesnici (viz část [Montáž klávesnice](file:///C:/data/systems/insN5010/cz/sm/keyboard.htm#wp1179994)).
- 7. Nasaďte optickou jednotku (viz část [Instalace optické jednotky](file:///C:/data/systems/insN5010/cz/sm/optical.htm#wp1052349)).
- 8. Nasaďte paměťové moduly (viz část [Nasazení paměťových modulů](file:///C:/data/systems/insN5010/cz/sm/memory.htm#wp1181089)).
- 9. Nasaďte kryt základny (viz část [Nasazení krytu základny](file:///C:/data/systems/insN5010/cz/sm/base.htm#wp1217063)).
- 10. Vložte baterii (viz část Výmě[na baterie](file:///C:/data/systems/insN5010/cz/sm/removeba.htm#wp1185330)).
- UPOZORN**ENI: Před zapnutím počítač**e našroubujte všechny šrouby zpět a zajistěte, aby žá**dné nezů**staly volně uvnitř počí**tač**e. Pokud tak<br>neuč**iníte, může dojít k poškození počítač**e.

#### <span id="page-12-0"></span> **Knoflíková baterie Servisní příručka Dell™ Inspiron™ N5010/M5010**

- [Vyjmutí knoflíkové baterie](#page-12-1)
- Vlo[žení knoflíkové baterie](#page-12-2)
- VAROVANI: Před manipulací uvnitř počítače si přečtěte bezpečnostní informace dodané s počítačem. Další informace o vhodných bezpečných<br>postupech naleznete na domovské stránce Regulatory Compliance (Soulad s předpisy) na ad
- UPOZORNENI: Opravy počítače smí provádět pouze kvalifikovaný servisní technik. Na škody způsobené servisním zásahem, který nebyl schválen<br>společností Dell™, se záruka nevztahuje.
- UPOZORNENI: Chcete-li předejít elektrostatickému výboji, použijte uzemňovací náramek nebo se opakovaně dotýkejte nenatřeného kovového<br>povrchu (například konektoru počítače).
- △ UPOZORNĚNÍ: Před manipulací uvnitř počítače vyjměte hlavní baterii (viz část <u>Vyjmutí baterie</u>). Předejdete tak poškození základní desky.

# <span id="page-12-1"></span>**Vyjmutí knoflíkové baterie**

- 1. Postupujte podle pokynů v části Než zač[nete.](file:///C:/data/systems/insN5010/cz/sm/before.htm#wp1435071)
- 2. Vyjměte baterii (viz část [Vyjmutí baterie](file:///C:/data/systems/insN5010/cz/sm/removeba.htm#wp1185372)).
- 3. Postupujte podle pokynů [krok 3](file:///C:/data/systems/insN5010/cz/sm/sysboard.htm#wp1040839) až [krok 14](file:///C:/data/systems/insN5010/cz/sm/sysboard.htm#wp1037837) v části [Vyjmutí základní desky](file:///C:/data/systems/insN5010/cz/sm/sysboard.htm#wp1032066).
- 4. Pomocí plastové jehly vyjměte knoflíkovou baterii ze základní desky.

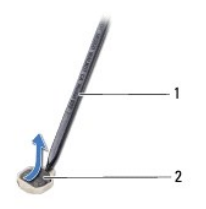

plastová jehla  $\begin{vmatrix} 2 & k \end{vmatrix}$ knoflíková baterie

### <span id="page-12-2"></span>**Vložení knoflíkové baterie**

- 1. Postupujte podle pokynů v části Než zač[nete.](file:///C:/data/systems/insN5010/cz/sm/before.htm#wp1435071)
- 2. Uchopte knoflíkovou baterii znakem kladného pólu + nahoru.
- 3. Zasuňte ji do slotu a jemně tlačte, dokud do slotu nezapadne.
- 4. Postupujte podle pokynů [krok 5](file:///C:/data/systems/insN5010/cz/sm/sysboard.htm#wp1037898) až [krok 17](file:///C:/data/systems/insN5010/cz/sm/sysboard.htm#wp1040985) v části [Nasazení základní desky](file:///C:/data/systems/insN5010/cz/sm/sysboard.htm#wp1027497).
- 5. Vložte baterii (viz část Výmě[na baterie](file:///C:/data/systems/insN5010/cz/sm/removeba.htm#wp1185330)).

△ UPOZORNĚNÍ: Před zapnutím počítače našroubujte všechny šrouby zpět a zajistěte, aby žádné nezůstaly volně uvnitř počítače. Pokud tak **neučiníte, může dojít k poškození počítače.**

### <span id="page-13-0"></span> **Modul procesoru Servisní příručka Dell™ Inspiron™ N5010/M5010**

- **O** Demontáž modulu procesoru
- **Montáž** modulu procesoru
- VAROVANI: Před manipulací uvnitř počítače si přečtěte bezpečnostní informace dodané s počítačem. Další informace o vhodných bezpečných<br>postupech naleznete na domovské stránce Regulatory Compliance (Soulad s předpisy) na ad
- UPOZORNENI: Opravy počítače smí provádět pouze kvalifikovaný servisní technik. Na škody způsobené servisním zásahem, který nebyl schválen<br>společností Dell™, se záruka nevztahuje.
- UPOZORNENI: Chcete-li předejít elektrostatickému výboji, použijte uzemňovací náramek nebo se opakovaně dotýkejte nenatřeného kovového<br>povrchu (například konektoru počítače).
- △ UPOZORNĚNÍ: Před manipulací uvnitř počítače vyjměte hlavní baterii (viz část <u>Vyjmutí baterie</u>). Předejdete tak poškození základní desky.

### <span id="page-13-1"></span>**Demontáž modulu procesoru**

- 1. Postupujte podle pokynů v části Než zač[nete.](file:///C:/data/systems/insN5010/cz/sm/before.htm#wp1435071)
- 2. Vyjměte baterii (viz část [Vyjmutí baterie](file:///C:/data/systems/insN5010/cz/sm/removeba.htm#wp1185372)).
- 3. Postupujte podle pokynů [krok 3](file:///C:/data/systems/insN5010/cz/sm/sysboard.htm#wp1040839) až [krok 14](file:///C:/data/systems/insN5010/cz/sm/sysboard.htm#wp1037837) v části [Vyjmutí základní desky](file:///C:/data/systems/insN5010/cz/sm/sysboard.htm#wp1032066).
- 4. Vyjměte chladič procesoru (viz část [Vyjmutí chladič](file:///C:/data/systems/insN5010/cz/sm/cpucool.htm#wp1137247)e procesoru).
- UPOZORNENI: Při montáži vačkového šroubu podržte procesor lehkým tlakem na jeho střed. Zabráníte tak náhodnému kontaktu mezi vačkovým<br>šroubem patice ZIF a procesorem při odnímání a při nasazování procesoru.
- **UPOZORNĚNÍ: Při montáži vačkového šroubu držte šroubovák kolmo k procesoru. Předejdete tak poškození procesoru.**
- 5. Patici ZIF uvolníte malým plochým šroubovákem. Otáčejte vačkovým šroubem patice ZIF proti směru hodinových ručiček, dokud se šroub nezarazí.

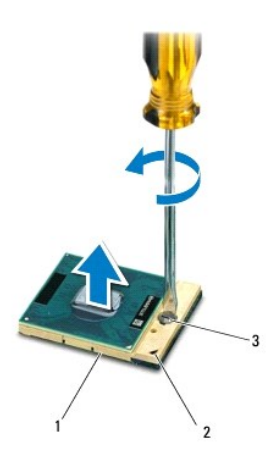

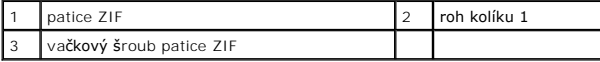

UPOZORNENI: Chcete-li dosáhnout maximálního účinku chlazení procesoru, na sestavě chlazení procesoru se nedotýkejte ploch pro přenos tepla.<br>Mastnota na vaší pokožce může snížit schopnost přenosu tepla na teplovodných deská

**UPOZORNĚNÍ: Při demontáži modulu procesoru vytáhněte modul přímo nahoru. Buďte opatrní, abyste na modulu neohnuli kolíky.**

<span id="page-14-1"></span>6. Modul procesoru zvedněte z patice ZIF.

# <span id="page-14-0"></span>**Montáž modulu procesoru**

- **POZNAMKA:** Pokud instalujete nový procesor, obdržíte novou chladicí sestavu, která obsahuje připojenou teplovodnou podložku, případně novou<br>teplovodnou podložku s dokumentací k její správné montáži.
- 1. Postupujte podle pokynů v části Než zač[nete.](file:///C:/data/systems/insN5010/cz/sm/before.htm#wp1435071)
- 2. Roh modulu procesoru s kolíkem 1 srovnejte s rohem 1 patice ZIF a poté vložte modul procesoru.

**POZNÁMKA:** Roh 1 modulu procesoru je označen trojúhelníkem, který je nutné srovnat s trojúhelníkem na rohu patice ZIF s kolíkem 1.

Jakmile je procesor správně usazen, všechny čtyři rohy budou vyrovnány do stejné výšky. Pokud je některý z rohů modulu výše než ostatní, modul není usazen správně.

**UPOZORNĚNÍ: Chcete-li se vyhnout poškození modulu procesoru, držte šroubovák při šroubování vačkového šroubu tak, aby byl kolmo k modulu procesoru.**

- 3. Otáčením vačkového šroubu ve směru hodinových ručiček dotáhněte patici ZIF a modul procesoru zajistěte k základní desce.
- 4. Vložte chladič procesoru (viz část [Nasazení chladič](file:///C:/data/systems/insN5010/cz/sm/cpucool.htm#wp1122720)e procesoru).
- 5. Postupujte podle pokynů [krok 5](file:///C:/data/systems/insN5010/cz/sm/sysboard.htm#wp1037898) až [krok 17](file:///C:/data/systems/insN5010/cz/sm/sysboard.htm#wp1040985) v části [Nasazení základní desky](file:///C:/data/systems/insN5010/cz/sm/sysboard.htm#wp1027497).
- 6. Vložte baterii (viz část Výmě[na baterie](file:///C:/data/systems/insN5010/cz/sm/removeba.htm#wp1185330)).

△ UPOZORNĚNÍ: Před zapnutím počítače našroubujte všechny šrouby zpět a zajistěte, aby žádné nezůstaly volně uvnitř počítače. Pokud tak **neučiníte, může dojít k poškození počítače.**

### <span id="page-15-0"></span> **Chladič procesoru Servisní příručka Dell™ Inspiron™ N5010/M5010**

- [Vyjmutí chladič](#page-15-1)e procesoru
- **O** [Nasazení chladič](#page-15-2)e proces
- VAROVANI: Před manipulací uvnitř počítače si přečtěte bezpečnostní informace dodané s počítačem. Další informace o vhodných bezpečných<br>postupech naleznete na domovské stránce Regulatory Compliance (Soulad s předpisy) na ad
- **VAROVÁNÍ: Pokud demontujete chladič procesoru z počítače a chladič je horký, nedotýkejte se jeho kovového krytu.**
- UPOZORNENI: Opravy počítače smí provádět pouze kvalifikovaný servisní technik. Na škody způsobené servisním zásahem, který nebyl schválen<br>společností Dell™, se záruka nevztahuje.
- UPOZORNENI: Chcete-li př**edejít elektrostatickému výboji, použ**ijte uzemň**ovací náramek nebo se opakovaně dotýkejte nenatřeného kovového<br>povrchu (například k<b>onektoru počítač**e).

△ UPOZORNĚNÍ: Před manipulací uvnitř počítače vyjměte hlavní baterii (viz část [Vyjmutí baterie](file:///C:/data/systems/insN5010/cz/sm/removeba.htm#wp1185372)). Předejdete tak poškození základní desky.

# <span id="page-15-1"></span>**Vyjmutí chladiče procesoru**

- 1. Postupujte podle pokynů v části Než zač[nete.](file:///C:/data/systems/insN5010/cz/sm/before.htm#wp1435071)
- 2. Vyjměte baterii (viz část [Vyjmutí baterie](file:///C:/data/systems/insN5010/cz/sm/removeba.htm#wp1185372)).
- 3. Postupujte podle pokynů [krok 3](file:///C:/data/systems/insN5010/cz/sm/sysboard.htm#wp1040839) až [krok 14](file:///C:/data/systems/insN5010/cz/sm/sysboard.htm#wp1037837) v části [Vyjmutí základní desky](file:///C:/data/systems/insN5010/cz/sm/sysboard.htm#wp1032066).
- 4. Odpojte kabel ventilátoru z konektoru na základní desce.
- 5. Postupně (podle pořadí vyznačeného na chladiči procesoru) uvolněte čtyři šrouby upevňující chladič procesoru k základní desce.

**POZNÁMKA:** Vzhled a počet šroubů na chladiči procesoru se může lišit podle modelu počítače.

6. Zvedněte chladič procesoru ze základní desky.

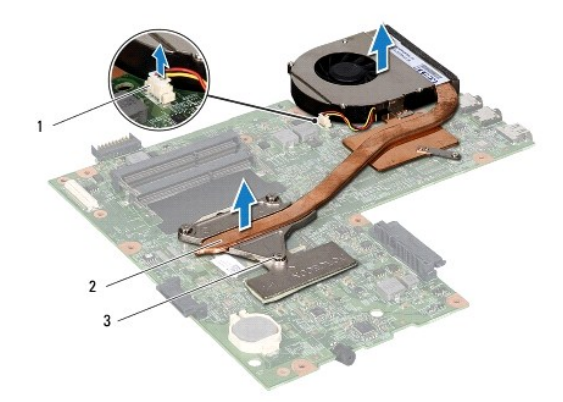

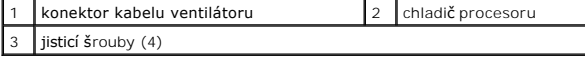

### <span id="page-15-2"></span>**Nasazení chladiče procesoru**

**POZNÁMKA:** Tento postup předpokládá, že jste již chladič procesoru vyjmuli a jste připraveni jej nasadit.

1. Postupujte podle pokynů v části Než zač[nete.](file:///C:/data/systems/insN5010/cz/sm/before.htm#wp1435071)

- 2. Položte chladič procesoru na základní desku.
- 3. Vyrovnejte čtyři jisticí šrouby na chladiči procesoru s otvory pro šrouby v základní desce a šrouby postupně dotáhněte (v pořadí vyznačeném na chladiči<br>procesoru).

**POZNÁMKA:** Vzhled a počet šroubů na chladiči procesoru se může lišit podle modelu počítače.

- 4. Připojte kabel ventilátoru ke konektoru na základní desce.
- 5. Postupujte podle pokynů [krok 5](file:///C:/data/systems/insN5010/cz/sm/sysboard.htm#wp1037898) až [krok 17](file:///C:/data/systems/insN5010/cz/sm/sysboard.htm#wp1040985) v části [Nasazení základní desky](file:///C:/data/systems/insN5010/cz/sm/sysboard.htm#wp1027497).
- 6. Vložte baterii (viz část Výmě[na baterie](file:///C:/data/systems/insN5010/cz/sm/removeba.htm#wp1185330)).
- UPOZORN**ENI: Před zapnutím počítač**e našroubujte všechny šrouby zpět a zajistěte, aby žá**dné nezů**staly volně uvnitř počí**tač**e. Pokud tak<br>neuč**iníte, může dojít k poškození počítač**e.

<span id="page-17-0"></span> **Displej** 

**Servisní příručka Dell™ Inspiron™ N5010/M5010** 

Sestava displeje

- **O** Rámeček displeje
- **Panel displeje**
- VAROVANI: Před manipulací uvnitř počítače si přečtěte bezpečnostní informace dodané s počítačem. Další informace o vhodných bezpečných<br>postupech naleznete na domovské stránce Regulatory Compliance (Soulad s předpisy) na ad
- UPOZORNENI: Opravy počítače smí provádět pouze kvalifikovaný servisní technik. Na škody způsobené servisním zásahem, který nebyl schválen<br>společností Dell™, se záruka nevztahuje.
- UPOZORNENI: Chcete-li př**edejít elektrostatickému výboji, použ**ijte uzemň**ovací náramek nebo se opakovaně dotýkejte nenatřeného kovového<br>povrchu (například k<b>onektoru počítač**e).
- △ UPOZORNĚNÍ: Před manipulací uvnitř počítače vyjměte hlavní baterii (viz část [Vyjmutí baterie](file:///C:/data/systems/insN5010/cz/sm/removeba.htm#wp1185372)). Předejdete tak poškození základní desky.

# <span id="page-17-1"></span>**Sestava displeje**

### <span id="page-17-2"></span>**Odejmutí sestavy displeje**

- 1. Postupujte podle pokynů v části Než zač[nete.](file:///C:/data/systems/insN5010/cz/sm/before.htm#wp1435071)
- 2. Vyjměte baterii (viz část [Vyjmutí baterie](file:///C:/data/systems/insN5010/cz/sm/removeba.htm#wp1185372)).
- 3. Demontujte kryt základny (viz část [Sejmutí krytu základny](file:///C:/data/systems/insN5010/cz/sm/base.htm#wp1226151)).
- 4. Vyjměte paměťový modul nebo moduly (viz [Vyjmutí paměťových modulů](file:///C:/data/systems/insN5010/cz/sm/memory.htm#wp1186694)).
- 5. Vyjměte optickou jednotku (viz část [Vyjmutí optické jednotky](file:///C:/data/systems/insN5010/cz/sm/optical.htm#wp1044846)).
- 6. Demontujte klávesnici (viz část [Demontáž klávesnice](file:///C:/data/systems/insN5010/cz/sm/keyboard.htm#wp1184546)).
- 7. Demontujte opěrku rukou (viz část [Demontáž](file:///C:/data/systems/insN5010/cz/sm/palmrest.htm#wp1044787) opěrky rukou).
- 8. Otočte počítač a vyjměte dva šrouby.

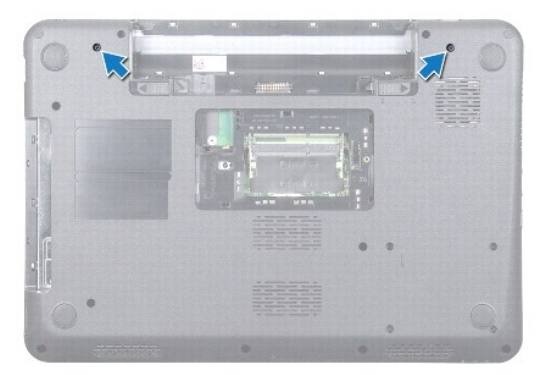

- 9. Odpojte anténní kabely karty Mini-Card od karty Mini-Card.
- 10. Odpojte kabel displeje od konektoru na základní desce a vyjměte jej z vodítka.
- 11. Demontujte čtyři šrouby (dva na každé straně), které připevňují sestavu displeje k základně počítače.
- 12. Zvedněte a vyjměte sestavu displeje ze základny počítače.

<span id="page-18-0"></span>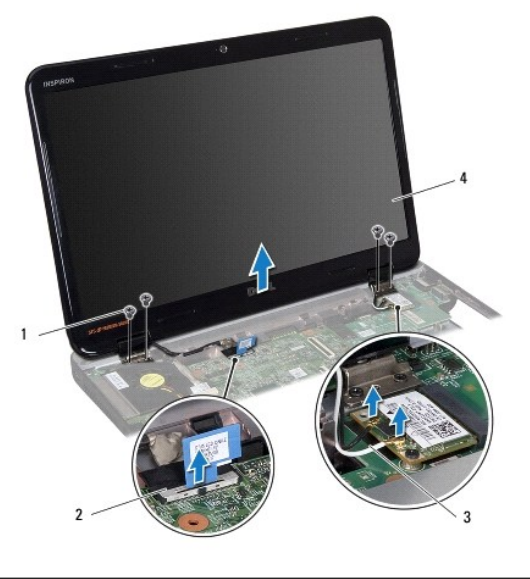

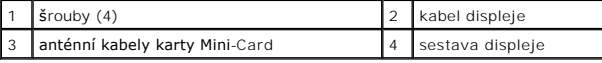

### <span id="page-18-2"></span>**Montáž sestavy displeje**

- 1. Postupujte podle pokynů v části Než zač[nete.](file:///C:/data/systems/insN5010/cz/sm/before.htm#wp1435071)
- 2. Umístěte sestavu displeje na své místo a namontujte čtyři šrouby (dva na každé straně), které připevňují sestavu displeje k základně počítače.
- 3. Veďte kabel displeje skrze vodítko a připojte jej do konektoru na základní desce.
- 4. Připojte anténní kabely karty Mini-Card ke konektorům na kartě Mini- Card.
- 5. Obraťte počítač a nasaďte dva šrouby do dolní části počítače.
- 6. Namontujte opěrku rukou (viz část Montáž opě[rky rukou](file:///C:/data/systems/insN5010/cz/sm/palmrest.htm#wp1051018)).
- 7. Namontujte klávesnici (viz část [Montáž klávesnice](file:///C:/data/systems/insN5010/cz/sm/keyboard.htm#wp1179994)).
- 8. Nasaďte optickou jednotku (viz část [Instalace optické jednotky](file:///C:/data/systems/insN5010/cz/sm/optical.htm#wp1052349)).
- 9. Nasaďte paměťové moduly (viz část [Nasazení paměťových modulů](file:///C:/data/systems/insN5010/cz/sm/memory.htm#wp1181089)).
- 10. Nasaďte kryt základny (viz část [Nasazení krytu základny](file:///C:/data/systems/insN5010/cz/sm/base.htm#wp1217063)).
- 11. Vložte baterii (viz část Výmě[na baterie](file:///C:/data/systems/insN5010/cz/sm/removeba.htm#wp1185330)).
- UPOZORN**ENI: Před zapnutím počítač**e našroubujte všechny šrouby zpět a zajistěte, aby žá**dné nezů**staly volně uvnitř počí**tač**e. Pokud tak<br>neuč**iníte, může dojít k poškození počítač**e.

# <span id="page-18-1"></span>**Rámeček displeje**

### <span id="page-18-3"></span>**Demontáž rámečku displeje**

**UPOZORNĚNÍ: Rámeček displeje je velmi křehký. Při jeho snímání dávejte dobrý pozor, abyste jej nepoškodili.**

1. Postupujte podle pokynů v části Než zač[nete.](file:///C:/data/systems/insN5010/cz/sm/before.htm#wp1435071)

- <span id="page-19-0"></span>2. Odmontujte sestavu displeje (viz část [Odejmutí sestavy displeje](#page-17-2)).
- 3. Prsty opatrně páčením vysuňte vnitřní okraj rámečku displeje.
- 4. Vyjměte rámeček displeje.

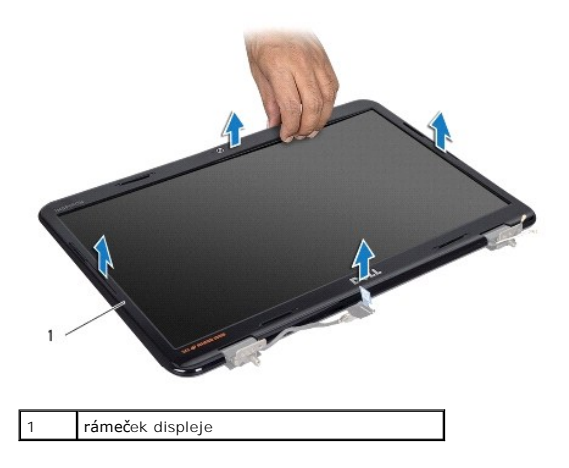

# <span id="page-19-2"></span>**Nasazení rámečku displeje**

- 1. Postupujte podle pokynů v části Než zač[nete.](file:///C:/data/systems/insN5010/cz/sm/before.htm#wp1435071)
- 2. Vyrovnejte rámeček displeje na panelu displeje a opatrně jej zaklapněte na místo.
- 3. Namontujte sestavu displeje (viz část Montáž [sestavy displeje](#page-18-2)).

# <span id="page-19-1"></span>**Panel displeje**

### **Demontáž panelu displeje**

- 1. Postupujte podle pokynů v části Než zač[nete.](file:///C:/data/systems/insN5010/cz/sm/before.htm#wp1435071)
- 2. Odmontujte sestavu displeje (viz část [Odejmutí sestavy displeje](#page-17-2)).
- 3. Odmontujte rámeček displeje (viz část [Demontáž rámeč](#page-18-3)ku displeje).
- 4. Odpojte kabel kamery od konektoru na modulu kamery.
- 5. Demontujte osm šroubů, které připevňují panel displeje ke krytu.

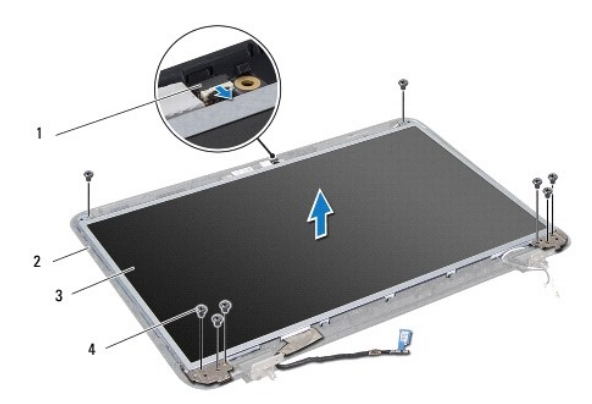

<span id="page-20-0"></span>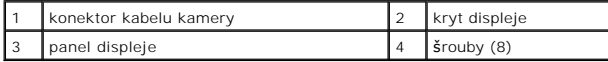

- 6. Zvedněte panel displeje z krytu.
- 7. Otočte panel displeje vzhůru nohama a položte jej na čistý povrch.
- 8. Zvedněte pásku, která zajišťuje kabel panelu displeje ke konektoru na desce displeje, a odpojte kabel panelu displeje.
- 9. Vyjměte kabel kamery ze zadní strany panelu displeje.

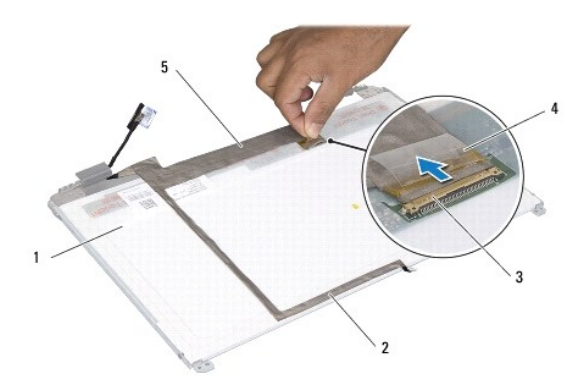

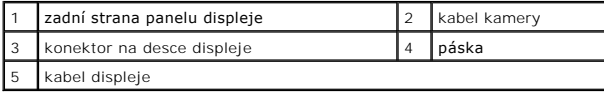

10. Vyjměte čtyři šrouby (dva na každé straně) připevňující držáky panelu displeje k panelu displeje.

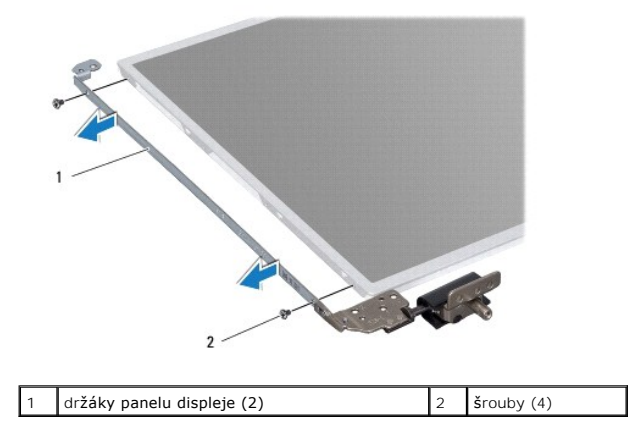

# **Montáž panelu displeje**

- 1. Postupujte podle pokynů v části Než zač[nete.](file:///C:/data/systems/insN5010/cz/sm/before.htm#wp1435071)
- 2. Vyjměte čtyři šrouby (dva na každé straně) připevňující držáky panelu displeje k panelu displeje.
- 3. Připojte kabel displeje ke konektoru desky displeje a upevněte jej páskou.
- 4. Upevněte kabel kamery do zadní strany panelu displeje pomocí pásky.
- 5. Umístěte panel displeje na kryt a připojte kabel kamery ke konektoru na modulu kamery.
- 6. Vyrovnejte otvory pro šrouby v panelu displeje s otvory pro šrouby v krytu displeje.
- 7. Namontujte osm šroubů, které připevňují panel displeje ke krytu displeje.
- 8. Namontujte rámeček displeje (viz část [Nasazení rámeč](#page-19-2)ku displeje).
- 9. Namontujte sestavu displeje (viz část Montáž [sestavy displeje](#page-18-2)).

# UPOZORN**ENI: Před zapnutím počítač**e našroubujte všechny šrouby zpět a zajistěte, aby žá**dné nezů**staly volně uvnitř počí**tač**e. Pokud tak<br>neuč**iníte, může dojít k poškození počítač**e.

### <span id="page-22-0"></span> **Pevný disk**

**Servisní příručka Dell™ Inspiron™ N5010/M5010** 

- [Demontáž pevného disku](#page-22-1)
- **Montáž pevného disku**

VAROVÁNÍ: Před manipulací uvnitř počítače si přečtěte bezpečnostní informace dodané s počítačem. Další informace o vhodných bezpečných **postupech naleznete na domovské stránce Regulatory Compliance (Soulad s předpisy) na adrese www.dell.com/regulatory\_compliance.** 

**VAROVÁNÍ: Pokud demontujete pevný disk z počítače a disk je horký, nedotýkejte se jeho kovového krytu.** 

- UPOZORNENI: Opravy počítače smí provádět pouze kvalifikovaný servisní technik. Na škody způsobené servisním zásahem, který nebyl schválen<br>společností Dell™, se záruka nevztahuje.
- UPOZORNENI: Chcete-li předejít ztrátě dat, počítač před vyjmutím pevného disku vypněte (viz část <u>[Vypnutí počítač](file:///C:/data/systems/insN5010/cz/sm/before.htm#wp1435089)e</u>). Nevyjímejte pevný disk,<br>pokud je počítač zapnutý nebo v režimu spánku.
- **UPOZORNĚNÍ: Chcete-li předejít elektrostatickému výboji, použijte uzemňovací náramek nebo se opakovaně dotýkejte nenatřeného kovového povrchu (například konektoru počítače).**
- **UPOZORNĚNÍ: Pevné disky jsou velmi křehké. Při manipulaci s pevným diskem buďte velmi opatrní.**

△ UPOZORNĚNÍ: Před manipulací uvnitř počítače vyjměte hlavní baterii (viz část [Vyjmutí baterie](file:///C:/data/systems/insN5010/cz/sm/removeba.htm#wp1185372)). Předejdete tak poškození základní desky.

- **POZNÁMKA:** Společnost Dell nezaručuje kompatibilitu ani neposkytuje podporu pro pevné disky získané z jiných zdrojů než od společnosti Dell.
- **POZNÁMKA:** Pokud instalujete pevný disk od jiného dodavatele než od společnosti Dell, je třeba na nový disk nainstalovat operační systém, ovladače a nástroje (viz *Průvodce technologiemi Dell*).

### <span id="page-22-1"></span>**Demontáž pevného disku**

- 1. Postupujte podle pokynů v části Než zač[nete.](file:///C:/data/systems/insN5010/cz/sm/before.htm#wp1435071)
- 2. Vyjměte baterii (viz část [Vyjmutí baterie](file:///C:/data/systems/insN5010/cz/sm/removeba.htm#wp1185372)).
- 3. Demontujte kryt základny (viz část [Sejmutí krytu základny](file:///C:/data/systems/insN5010/cz/sm/base.htm#wp1226151)).
- 4. Vyjměte paměťový modul nebo moduly (viz [Vyjmutí paměťových modulů](file:///C:/data/systems/insN5010/cz/sm/memory.htm#wp1186694)).
- 5. Vyjměte optickou jednotku (viz část [Vyjmutí optické jednotky](file:///C:/data/systems/insN5010/cz/sm/optical.htm#wp1044846)).
- 6. Demontujte klávesnici (viz část [Demontáž klávesnice](file:///C:/data/systems/insN5010/cz/sm/keyboard.htm#wp1184546)).
- 7. Demontujte opěrku rukou (viz část [Demontáž](file:///C:/data/systems/insN5010/cz/sm/palmrest.htm#wp1044787) opěrky rukou).

**UPOZORNĚNÍ: Pokud není pevný disk v počítači, uchovávejte jej v ochranném antistatickém obalu (viz Ochrana před elektrostatickým výbojem v bezpečnostních informacích dodaných s počítačem).**

8. Demontujte čtyři šrouby zajišťující sestavu pevného disku.

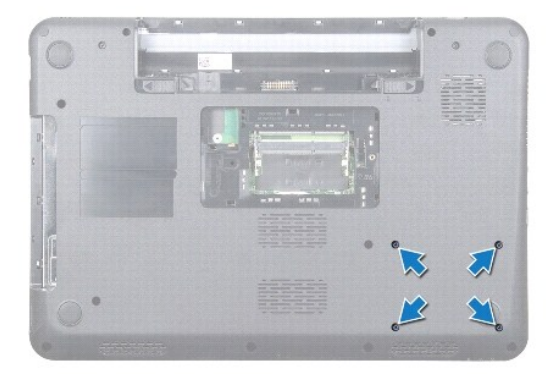

<span id="page-23-1"></span>9. Otočte počítač a zvedněte sestavu pevného disku ze zásuvky a odpojte tak sestavu od konektoru na základní desce.

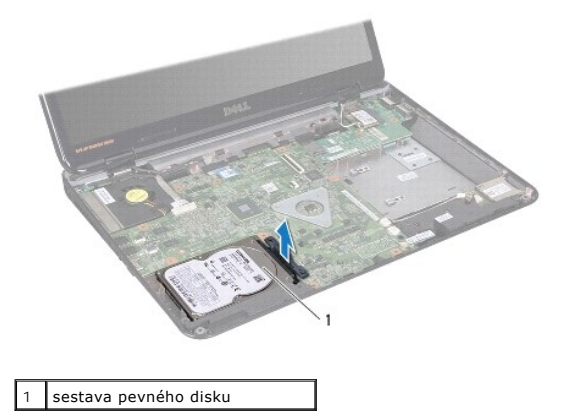

10. Zatáhněte za mezikus a odpojte jej od pevného disku.

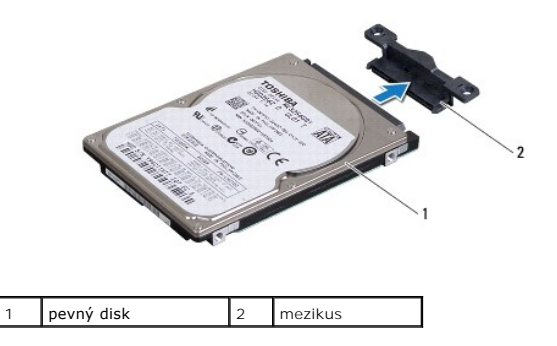

# <span id="page-23-0"></span>**Montáž pevného disku**

- 1. Postupujte podle pokynů v části Než zač[nete.](file:///C:/data/systems/insN5010/cz/sm/before.htm#wp1435071)
- 2. Vyjměte nový pevný disk z obalu. Původní balení uschovejte pro případnou pozdější úschovu či převoz disku.
- 3. Připojte k pevnému disku mezikus.
- 4. Vyrovnejte sestavu pevného disku s konektorem na základní desce a zasuňte ji do zásuvky, až nadoraz.
- 5. Otočte počítač a zašroubujte čtyři šrouby, které připevňují sestavu pevného disku.
- 6. Namontujte opěrku rukou (viz část Montáž opě[rky rukou](file:///C:/data/systems/insN5010/cz/sm/palmrest.htm#wp1051018)).
- 7. Namontujte klávesnici (viz část [Montáž klávesnice](file:///C:/data/systems/insN5010/cz/sm/keyboard.htm#wp1179994)).
- 8. Nasaďte optickou jednotku (viz část [Instalace optické jednotky](file:///C:/data/systems/insN5010/cz/sm/optical.htm#wp1052349)).
- 9. Nasaďte paměťové moduly (viz část [Nasazení paměťových modulů](file:///C:/data/systems/insN5010/cz/sm/memory.htm#wp1181089)).
- 10. Nasaďte kryt základny (viz část [Nasazení krytu základny](file:///C:/data/systems/insN5010/cz/sm/base.htm#wp1217063)).
- 11. Vložte baterii (viz část Výmě[na baterie](file:///C:/data/systems/insN5010/cz/sm/removeba.htm#wp1185330)).
- UPOZORN**ENI: Před zapnutím počítač**e našroubujte všechny šrouby zpět a zajistěte, aby žá**dné nezů**staly volně uvnitř počí**tač**e. Pokud tak<br>neuč**iníte, může dojít k poškození počítač**e.
- 12. Nainstalujte operační systém do počítače podle potřeby. Viz "Obnovení operačního systému" v *Instalační příručce*.

13. Nainstalujte ovladače a nástroje do počítače podle potřeby. Další informace získáte v *Průvodci technologiemi Dell*.

### <span id="page-25-0"></span> **Karta vstupů/výstupů (v/v) Servisní příručka Dell™ Inspiron™ N5010/M5010**

- **O** [Demontáž](#page-25-1) karty v/v
- **Montáž** karty v/v
- VAROVANI: Před manipulací uvnitř počítače si přečtěte bezpečnostní informace dodané s počítačem. Další informace o vhodných bezpečných<br>postupech naleznete na domovské stránce Regulatory Compliance (Soulad s předpisy) na ad
- UPOZORNENI: Opravy počítače smí provádět pouze kvalifikovaný servisní technik. Na škody způsobené servisním zásahem, který nebyl schválen<br>společností Dell™, se záruka nevztahuje.
- UPOZORNENI: Chcete-li předejít elektrostatickému výboji, použijte uzemňovací náramek nebo se opakovaně dotýkejte nenatřeného kovového<br>povrchu (například konektoru počítače).

△ UPOZORNĚNÍ: Před manipulací uvnitř počítače vyjměte hlavní baterii (viz část <u>Vyjmutí baterie</u>). Předejdete tak poškození základní desky.

### <span id="page-25-1"></span>**Demontáž karty v/v**

- 1. Postupujte podle pokynů v části Než zač[nete.](file:///C:/data/systems/insN5010/cz/sm/before.htm#wp1435071)
- 2. Vyjměte baterii (viz část [Vyjmutí baterie](file:///C:/data/systems/insN5010/cz/sm/removeba.htm#wp1185372)).
- 3. Postupujte podle pokynů [krok 3](file:///C:/data/systems/insN5010/cz/sm/sysboard.htm#wp1040839) až [krok 13](file:///C:/data/systems/insN5010/cz/sm/sysboard.htm#wp1041335) v části [Vyjmutí základní desky](file:///C:/data/systems/insN5010/cz/sm/sysboard.htm#wp1032066).
- 4. Sejměte střední kryt (viz [Sejmutí středního krytu](file:///C:/data/systems/insN5010/cz/sm/middlecv.htm#wp1188834)).
- 5. Vyjměte kartu v/v ze západky na základně počítače.
- 6. Vyjměte kartu v/v ze základny počítače.

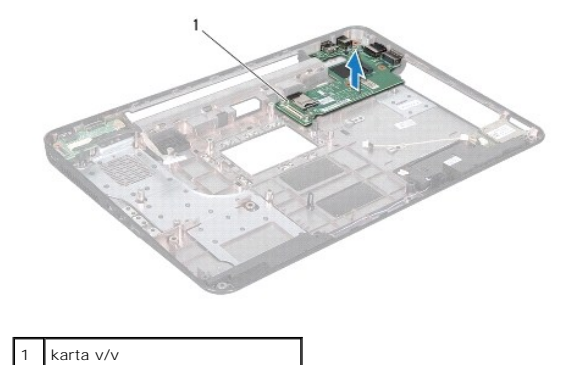

### <span id="page-25-2"></span>**Montáž karty v/v**

- 1. Postupujte podle pokynů v části Než zač[nete.](file:///C:/data/systems/insN5010/cz/sm/before.htm#wp1435071)
- 2. Vyrovnejte konektory na kartě v/v s drážkami v základně počítače a stiskněte kartu v/v, až bude řádně usazena.
- 3. Nasaďte střední kryt (viz [Nasazení středního krytu](file:///C:/data/systems/insN5010/cz/sm/middlecv.htm#wp1189306)).
- 4. Postupujte podle pokynů [krok 6](file:///C:/data/systems/insN5010/cz/sm/sysboard.htm#wp1039655) až [krok 17](file:///C:/data/systems/insN5010/cz/sm/sysboard.htm#wp1040985) v části [Nasazení základní desky](file:///C:/data/systems/insN5010/cz/sm/sysboard.htm#wp1027497).
- 5. Vložte baterii (viz část Výmě[na baterie](file:///C:/data/systems/insN5010/cz/sm/removeba.htm#wp1185330)).
- UPOZORN**ENI: Před zapnutím počítač**e našroubujte všechny šrouby zpět a zajistěte, aby žá**dné nezů**staly volně uvnitř počí**tač**e. Pokud tak<br>neuč**iníte, může dojít k poškození počítač**e.

### <span id="page-27-0"></span> **Klávesnice**

**Servisní příručka Dell™ Inspiron™ N5010/M5010** 

- **O** Demontáž klávesnice
- **Montáž klávesnice**
- VAROVANI: Před manipulací uvnitř počítače si přečtěte bezpečnostní informace dodané s počítačem. Další informace o vhodných bezpečných<br>postupech naleznete na domovské stránce Regulatory Compliance (Soulad s předpisy) na ad
- UPOZORNENI: Opravy počítače smí provádět pouze kvalifikovaný servisní technik. Na škody způsobené servisním zásahem, který nebyl schválen<br>společností Dell™, se záruka nevztahuje.
- UPOZORNENI: Chcete-li předejít elektrostatickému výboji, použijte uzemňovací náramek nebo se opakovaně dotýkejte nenatřeného kovového<br>povrchu (například konektoru počítače).
- △ UPOZORNĚNÍ: Před manipulací uvnitř počítače vyjměte hlavní baterii (viz část [Vyjmutí baterie](file:///C:/data/systems/insN5010/cz/sm/removeba.htm#wp1185372)). Předejdete tak poškození základní desky.

# <span id="page-27-1"></span>**Demontáž klávesnice**

- 1. Postupujte podle pokynů v části Než zač[nete.](file:///C:/data/systems/insN5010/cz/sm/before.htm#wp1435071)
- 2. Vyjměte baterii (viz část [Vyjmutí baterie](file:///C:/data/systems/insN5010/cz/sm/removeba.htm#wp1185372)).
- 3. Demontujte kryt základny (viz část [Sejmutí krytu základny](file:///C:/data/systems/insN5010/cz/sm/base.htm#wp1226151)).
- 4. Demontujte šroub, který zajišťuje klávesnici k základně počítače.

**POZNÁMKA:** Šroub zajišťující klávesnici k základně počítače nemusí být použit ve všech počítačích.

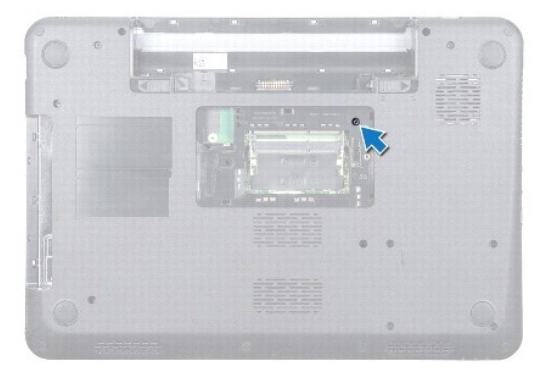

5. Otočte počítač vzhůru nohama a otevřete displej, co nejvíce je to možné.

**UPOZORNĚNÍ: Tlačítka klávesnice jsou křehká, snadno vypadnou a poskládat je zpět na místo je časově náročné. Při vyjímání klávesnice a manipulaci s ní buďte opatrní.**

- 6. Stiskněte klávesnici a posuňte ji směrem k dolní straně co nejdále.
- 7. Zasuňte plochý plastový nástroj mezi klávesnici a opěrku rukou, páčením zvedněte klávesnici a odpojte ji z výčnělků na opěrce.

<span id="page-28-0"></span>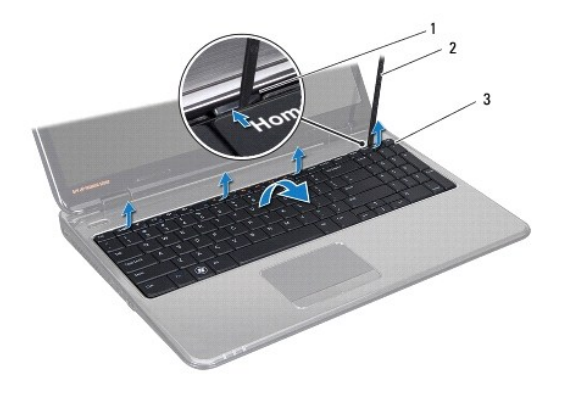

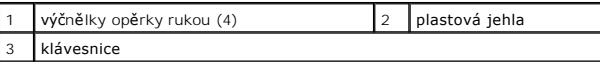

- 8. Uvolněte klávesnici nahoru a posuňte šest výčnělků na dolní straně mimo štěrbiny v opěrce rukou.
- 9. Obraťte klávesnici, aniž byste za ni však tahali příliš.
- 10. Zvedněte západku konektoru a zatažením za poutko odpojte kabel klávesnice od konektoru na základní desce.
- 11. Zvedněte klávesnici z počítače.

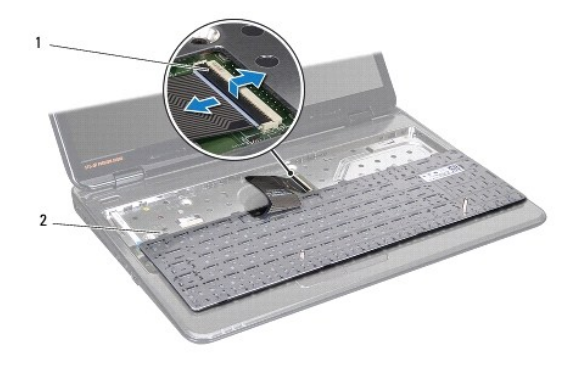

 $\begin{vmatrix} 1 \\ 2 \end{vmatrix}$  západky klávesnice (6)

# <span id="page-28-1"></span>**Montáž klávesnice**

- 1. Postupujte podle pokynů v části Než zač[nete.](file:///C:/data/systems/insN5010/cz/sm/before.htm#wp1435071)
- 2. Zasuňte kabel klávesnice do konektoru na základní desce a zamáčkněte západku konektoru a zajistěte kabel.
- 3. Zasuňte šest výčnělků na dolní straně držáku klávesnice do štěrbin v opěrce rukou.
- 4. Mírným zatlačením po celé délce okrajů zajistěte klávesnici pod západkami na opěrce rukou a vysuňte klávesnici nahoru.
- 5. Demontujte šroub, který zajišťuje klávesnici k základně počítače.

**POZNÁMKA:** Šroub zajišťující klávesnici k základně počítače nemusí být použit ve všech počítačích.

- 6. Nasaďte kryt základny (viz část [Nasazení krytu základny](file:///C:/data/systems/insN5010/cz/sm/base.htm#wp1217063)).
- 7. Vložte baterii (viz část Výmě[na baterie](file:///C:/data/systems/insN5010/cz/sm/removeba.htm#wp1185330)).

UPOZORN**ENI: Před zapnutím počítač**e našroubujte všechny šrouby zpět a zajistěte, aby žá**dné nezů**staly volně uvnitř počí**tač**e. Pokud tak<br>neuč**iníte, může dojít k poškození počítač**e.

**Servisní příručka Dell™ Inspiron™ N5010/M5010** 

<span id="page-30-0"></span> **Paměťové moduly** 

- [Vyjmutí paměťových modulů](#page-30-1)
- **·** Nasazení paměťových modulů
- VAROVANI: Před manipulací uvnitř počítače si přečtěte bezpečnostní informace dodané s počítačem. Další informace o vhodných bezpečných<br>postupech naleznete na domovské stránce Regulatory Compliance (Soulad s předpisy) na ad
- UPOZORNENI: Opravy počítače smí provádět pouze kvalifikovaný servisní technik. Na škody způsobené servisním zásahem, který nebyl schválen<br>společností Dell™, se záruka nevztahuje.
- UPOZORNENI: Chcete-li předejít elektrostatickému výboji, použijte uzemňovací náramek nebo se opakovaně dotýkejte nenatřeného kovového<br>povrchu (například konektoru počítače).

△ UPOZORNĚNÍ: Před manipulací uvnitř počítače vyjměte hlavní baterii (viz část [Vyjmutí baterie](file:///C:/data/systems/insN5010/cz/sm/removeba.htm#wp1185372)). Předejdete tak poškození základní desky.

Paměť počítače můžete rozšířit instalací paměťových modulů na základní desku. Více informací o pamětech podporovaných vaším počítačem naleznete v části "Technické údaje" v *Instalační příručce*.

**POZNÁMKA:** Na paměťové moduly zakoupené od společnosti Dell™ se vztahuje záruka poskytovaná na počítač.

Počítač je vybaven dvěma uživatelsky přístupnými paticemi SODIMM a sloty DDR III A a DDR III B, které jsou přístupné ze spodní strany počítače.

# <span id="page-30-1"></span>**Vyjmutí paměťových modulů**

- 1. Postupujte podle pokynů v části Než zač[nete.](file:///C:/data/systems/insN5010/cz/sm/before.htm#wp1435071)
- 2. Vyjměte baterii (viz část [Vyjmutí baterie](file:///C:/data/systems/insN5010/cz/sm/removeba.htm#wp1185372)).
- 3. Demontujte kryt základny (viz část [Sejmutí krytu základny](file:///C:/data/systems/insN5010/cz/sm/base.htm#wp1226151)).
- **UPOZORNĚNÍ: Chcete-li předejít poškození konektoru paměťového modulu, nepoužívejte k roztažení zajišťovacích spon paměťového modulu žádné nástroje.**
- 4. Roztáhněte zajišťovací spony na každém konci paměťového modulu opatrně prsty tak, aby modul lehce vyskočil.
- 5. Vyjměte paměťový modul z konektoru.

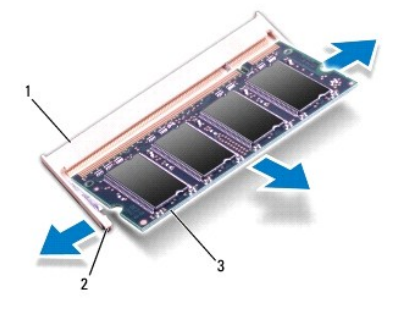

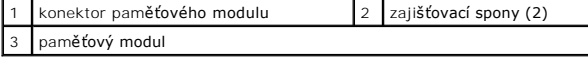

# <span id="page-30-2"></span>**Nasazení paměťových modulů**

**UPOZORNĚNÍ: Potřebujete-li nainstalovat paměťové moduly do obou slotů, nainstalujte paměťový modul do slotu s označením "DIMM A" dříve, než nainstalujete paměťový modul do slotu s označením "DIMM B."**

- 1. Postupujte podle pokynů v části Než zač[nete.](file:///C:/data/systems/insN5010/cz/sm/before.htm#wp1435071)
- 2. Zarovnejte zářez na hraně paměťového modulu se západkou na slotu konektoru paměťového modulu.
- 3. Tlakem zasuňte modul pod úhlem 45 stupňů do slotu a poté jej zatlačte směrem dolů, dokud nezapadne na místo. Pokud neuslyšíte cvaknutí, modul vyjměte a instalaci zopakujte.

**POZNÁMKA:** Nebude-li paměťový modul nainstalován správně, počítač se nemusí spustit.

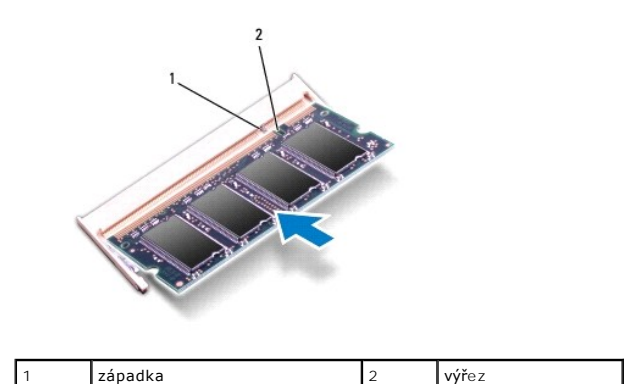

4. Nasaďte kryt základny (viz část [Nasazení krytu základny](file:///C:/data/systems/insN5010/cz/sm/base.htm#wp1217063)).

5. Nasaďte baterii (viz část Výmě[na baterie](file:///C:/data/systems/insN5010/cz/sm/removeba.htm#wp1185330)), nebo připojte napájecí adaptér do počítače a elektrické zásuvky.

UPOZORN**ENI: Před zapnutím počítač**e našroubujte všechny šrouby zpět a zajistěte, aby žá**dné nezů**staly volně uvnitř počí**tač**e. Pokud tak<br>neuč**iníte, může dojít k poškození počítač**e.

6. Zapněte počítač.

Počítač při spuštění nalezne další paměťový modul a automaticky aktualizuje informace o konfiguraci systému.

Ověření kapacity paměti nainstalované v počítači:

*Windows Vista*®:

Klikněte na položku **start** ® **Nápověda a podpora**® **Systémové informace Dell**.

*Windows*® *7*:

Klikněte na položku **Start** ® **Ovládací panely**® **Systém a zabezpečení**® **Systém**.

### <span id="page-32-0"></span> **Střední kryt**

**Servisní příručka Dell™ Inspiron™ N5010/M5010** 

- Sejmutí středního krytu
- **O** Nasazení středního krytu
- VAROVANI: Před manipulací uvnitř počítače si přečtěte bezpečnostní informace dodané s počítačem. Další informace o vhodných bezpečných<br>postupech naleznete na domovské stránce Regulatory Compliance (Soulad s předpisy) na ad
- **UPOZORNĚNÍ: Chcete-li předejít elektrostatickému výboji, použijte uzemňovací náramek nebo se opakovaně dotýkejte nenatřeného kovového povrchu počítače.**
- UPOZORNENI: Opravy počítače smí provádět pouze kvalifikovaný servisní technik. Na škody způsobené servisním zásahem, který nebyl schválen<br>společností Dell™, se záruka nevztahuje.
- △ UPOZORNĚNÍ: Před manipulací uvnitř počítače vyjměte hlavní baterii (viz část <u>Vyjmutí baterie</u>). Předejdete tak poškození základní desky.

### <span id="page-32-1"></span>**Sejmutí středního krytu**

- 1. Postupujte podle pokynů v části Než zač[nete.](file:///C:/data/systems/insN5010/cz/sm/before.htm#wp1435071)
- 2. Vyjměte baterii (viz část [Vyjmutí baterie](file:///C:/data/systems/insN5010/cz/sm/removeba.htm#wp1185372)).
- 3. Demontujte kryt základny (viz část [Sejmutí krytu základny](file:///C:/data/systems/insN5010/cz/sm/base.htm#wp1226151)).
- 4. Vyjměte paměťový modul nebo moduly (viz [Vyjmutí paměťových modulů](file:///C:/data/systems/insN5010/cz/sm/memory.htm#wp1186694)).
- 5. Vyjměte optickou jednotku (viz část [Vyjmutí optické jednotky](file:///C:/data/systems/insN5010/cz/sm/optical.htm#wp1044846)).
- 6. Demontujte klávesnici (viz část [Demontáž klávesnice](file:///C:/data/systems/insN5010/cz/sm/keyboard.htm#wp1184546)).
- 7. Demontujte opěrku rukou (viz část [Demontáž](file:///C:/data/systems/insN5010/cz/sm/palmrest.htm#wp1044787) opěrky rukou).
- 8. Vyjměte kartu Mini-Card (viz část [Vyjmutí karty Mini](file:///C:/data/systems/insN5010/cz/sm/minicard.htm#wp1181758)-Card).
- 9. Odmontujte sestavu displeje (viz část [Odejmutí sestavy displeje](file:///C:/data/systems/insN5010/cz/sm/display.htm#wp1202894)).
- 10. Obraťte počítač a sejměte dvě pryžové krytky, které zakrývají šrouby.

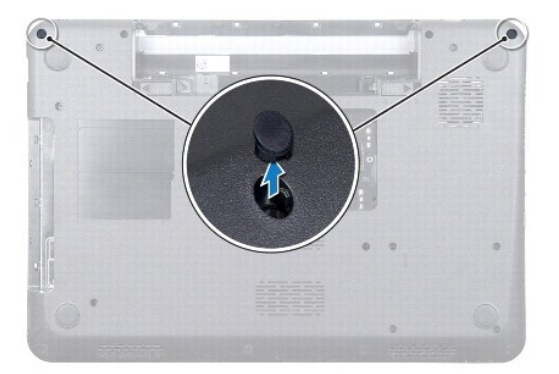

- 11. Vyšroubujte čtyři šrouby připevňující střední kryt k základně počítače.
- 12. Uvolněte výčnělky připevňující střední kryt k základně počítače.

<span id="page-33-0"></span>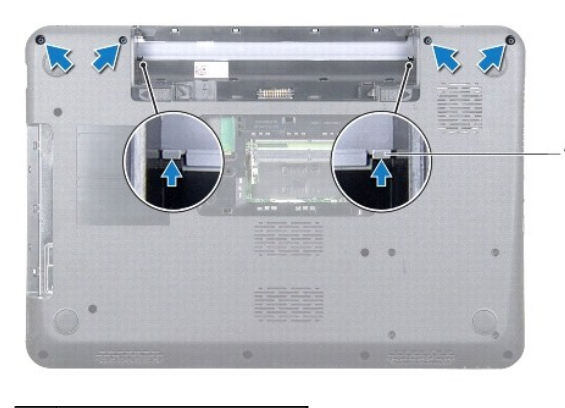

výčnělky (2)

13. Obraťte počítač a zvedněte střední kryt ze základny počítače.

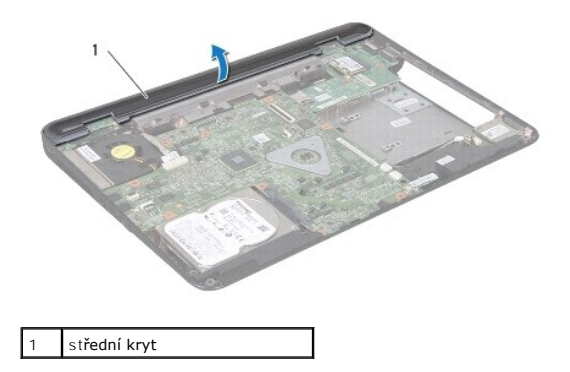

# <span id="page-33-1"></span>**Nasazení středního krytu**

- 1. Vyrovnejte výčnělky na středním krytu s drážkami v základně počítače a opatrně zasuňte střední kryt na místo.
- 2. Otočte počítač a zašroubujte čtyři šrouby, které připevňují střední kryt k základně počítače.
- 3. Namontujte sestavu displeje (viz část Montáž [sestavy displeje](file:///C:/data/systems/insN5010/cz/sm/display.htm#wp1183623)).
- 4. Nasaďte kartu Mini-Card (viz část Výmě[na karty Mini-Card\)](file:///C:/data/systems/insN5010/cz/sm/minicard.htm#wp1181828).
- 5. Namontujte opěrku rukou (viz část Montáž opě[rky rukou](file:///C:/data/systems/insN5010/cz/sm/palmrest.htm#wp1051018)).
- 6. Namontujte klávesnici (viz část [Montáž klávesnice](file:///C:/data/systems/insN5010/cz/sm/keyboard.htm#wp1179994)).
- 7. Nasaďte optickou jednotku (viz část [Instalace optické jednotky](file:///C:/data/systems/insN5010/cz/sm/optical.htm#wp1052349)).
- 8. Nasaďte paměťové moduly (viz část [Nasazení paměťových modulů](file:///C:/data/systems/insN5010/cz/sm/memory.htm#wp1181089)).
- 9. Nasaďte kryt základny (viz část [Nasazení krytu základny](file:///C:/data/systems/insN5010/cz/sm/base.htm#wp1217063)).
- 10. Vložte baterii (viz část Výmě[na baterie](file:///C:/data/systems/insN5010/cz/sm/removeba.htm#wp1185330)).

UPOZORN**ENI: Před zapnutím počítač**e našroubujte všechny šrouby zpět a zajistěte, aby žá**dné nezů**staly volně uvnitř počí**tač**e. Pokud tak<br>neuč**iníte, může dojít k poškození počítač**e.

#### <span id="page-34-0"></span> **Bezdrátová karta Mini-Card Servisní příručka Dell™ Inspiron™ N5010/M5010**

- [Vyjmutí karty Mini](#page-34-1)-Card
- Výmě[na karty Mini-Card](#page-35-1)

∧ VAROVÁNÍ: Před manipulací uvnitř počítače si přečtěte bezpečnostní informace dodané s počítačem. Další informace o vhodných bezpečných **postupech naleznete na domovské stránce Regulatory Compliance (Soulad s předpisy) na adrese www.dell.com/regulatory\_compliance.** 

- UPOZORNENI: Opravy počítače smí provádět pouze kvalifikovaný servisní technik. Na škody způsobené servisním zásahem, který nebyl schválen<br>společností Dell™, se záruka nevztahuje.
- UPOZORNENI: Chcete-li předejít elektrostatickému výboji, použijte uzemňovací náramek nebo se opakovaně dotýkejte nenatřeného kovového<br>povrchu (například konektoru počítače).

△ UPOZORNĚNÍ: Před manipulací uvnitř počítače vyjměte hlavní baterii (viz část Vvimutí baterie). Předejdete tak poškození základní desky.

**UPOZORNĚNÍ: Když není karta Mini-Card v počítači, uchovávejte ji v ochranném antistatickém obalu (viz část "Ochrana před elektrostatickým**  Δ **výbojem" v bezpečnostních informacích dodaných s počítačem).**

POZNÁMKA: Společnost Dell nezaručuje kompatibilitu ani neposkytuje podporu pro karty Mini-Card získané z jiných zdrojů než od společnosti Dell.

Pokud jste si objednali počítač s bezdrátovou kartou Mini-Card, je karta již nainstalovaná.

Tento počítač podporuje jeden slot karty Mini-Card poloviční velikosti:

l Jeden slot pro kartu Mini-Card poloviční výšky - pro bezdrátovou místní síť (WLAN) nebo technologii WiMax.

**POZNÁMKA:** V závislosti na konfiguraci počítače při jeho prodeji může či nemusí být ve slotu karty Mini-Card již tato karta nainstalována.

# <span id="page-34-1"></span>**Vyjmutí karty Mini-Card**

- 1. Postupujte podle pokynů v části Než zač[nete.](file:///C:/data/systems/insN5010/cz/sm/before.htm#wp1435071)
- 2. Vyjměte baterii (viz část [Vyjmutí baterie](file:///C:/data/systems/insN5010/cz/sm/removeba.htm#wp1185372))
- 3. Demontujte kryt základny (viz část [Sejmutí krytu základny](file:///C:/data/systems/insN5010/cz/sm/base.htm#wp1226151)).
- 4. Vyjměte paměťový modul nebo moduly (viz [Vyjmutí paměťových modulů](file:///C:/data/systems/insN5010/cz/sm/memory.htm#wp1186694)).
- 5. Vyjměte optickou jednotku (viz část [Vyjmutí optické jednotky](file:///C:/data/systems/insN5010/cz/sm/optical.htm#wp1044846))
- 6. Demontujte klávesnici (viz část [Demontáž klávesnice](file:///C:/data/systems/insN5010/cz/sm/keyboard.htm#wp1184546)).
- 7. Demontujte opěrku rukou (viz část [Demontáž](file:///C:/data/systems/insN5010/cz/sm/palmrest.htm#wp1044787) opěrky rukou).
- UPOZORNENI: Při odpojování kabelu tahejte za konektor nebo pásek pro vytahování, nikoli za samotný kabel. Některé kabely jsou vybaveny<br>konektory s pojistkami. Pokud odpojujete tento typ kabelu, před odpojením kabelu pojist

8. Odpojte anténní kabely od karty Mini-Card.

<span id="page-35-0"></span>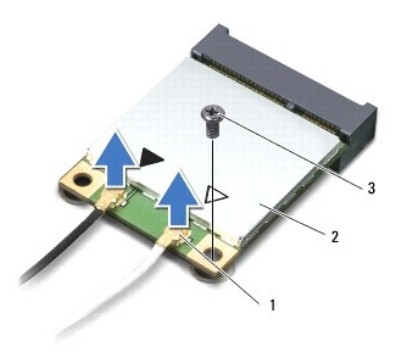

### 1 konektory anténního kabelu (2) 2 karta Mini-Card 3 šroub

- 9. Vyšroubujte šroub, který připevňuje kartu Mini-Card ke konektoru na základní desce.
- 10. Vyjměte kartu Mini-Card z konektoru na základní desce.

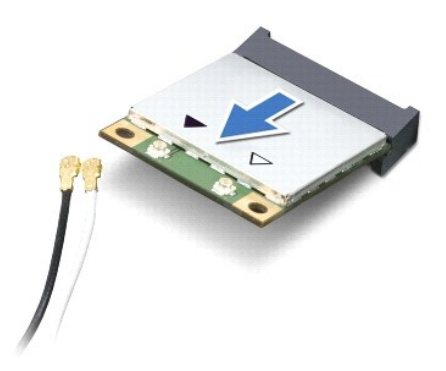

# <span id="page-35-1"></span>**Výměna karty Mini-Card**

- 1. Postupujte podle pokynů v části Než zač[nete.](file:///C:/data/systems/insN5010/cz/sm/before.htm#wp1435071)
- 2. Vyjměte novou kartu Mini-Card z obalu.
- **UPOZORNĚNÍ: Pevným rovnoměrným zatlačením na kartu ji zasuňte na správné místo. Při použití nadměrné síly může dojít k poškození konektoru.**
- UPOZORNENI: Konektory jsou opatřeny výčnělkem, aby bylo zajištěno jejich správné připojení. Pokud ucítíte odpor, zkontrolujte konektory na<br>kartě a základní desce a kartu znovu vyrovnejte.
- **UPOZORNĚNÍ: Chcete-li se vyhnout poškození karty Mini-Card, nikdy kabely neukládejte pod kartu.**
- 3. Vložte konektor Mini-Card do konektoru na základní desce pod úhlem 45 stupňů.
- 4. Zatlačte druhý konec karty Mini-Card do slotu na základní desce a našroubujte zajišťovací šroub, který upevňuje kartu Mini-Card ke konektoru základní desky.
- 5. Připojte příslušné anténní kabely ke kartě Mini-Card, kterou instalujete. Následující tabulka uvádí barevné schéma anténních kabelů pro karty Mini-Card podporované tímto počítačem.

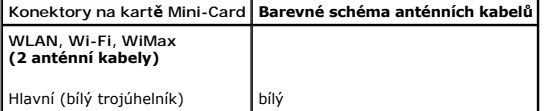

Pomocný (černý trojúhelník) černý

- 6. Nepoužité anténní kabely uschovejte v ochranném mylarovém pouzdře.
- 7. Namontujte opěrku rukou (viz část Montáž opě[rky rukou](file:///C:/data/systems/insN5010/cz/sm/palmrest.htm#wp1051018)).
- 8. Namontujte klávesnici (viz část [Montáž klávesnice](file:///C:/data/systems/insN5010/cz/sm/keyboard.htm#wp1179994)).
- 9. Nasaďte optickou jednotku (viz část [Instalace optické jednotky](file:///C:/data/systems/insN5010/cz/sm/optical.htm#wp1052349)).
- 10. Nasaďte paměťové moduly (viz část [Nasazení paměťových modulů](file:///C:/data/systems/insN5010/cz/sm/memory.htm#wp1181089)).
- 11. Nasaďte kryt základny (viz část [Nasazení krytu základny](file:///C:/data/systems/insN5010/cz/sm/base.htm#wp1217063)).
- 12. Vložte baterii (viz část Výmě[na baterie](file:///C:/data/systems/insN5010/cz/sm/removeba.htm#wp1185330)).

UPOZORN**ENI: Před zapnutím počítač**e našroubujte všechny šrouby zpět a zajistěte, aby žá**dné nezů**staly volně uvnitř počí**tač**e. Pokud tak<br>neuč**iníte, může dojít k poškození počítač**e.

13. Nainstalujte ovladače a nástroje do počítače podle potřeby. Další informace získáte v *Průvodci technologiemi Dell*.

**POZNAMKA:** Pokud instalujte bezdrátovou kartu Mini-Card z jiného zdroje než od společnosti Dell, je nutné nainstalovat příslušné ovladače a programy.<br>Další obecné informace o ovladačích získáte v *Průvodci technologiemi D* 

# <span id="page-37-0"></span> **Optická jednotka**

**Servisní příručka Dell™ Inspiron™ N5010/M5010** 

- [Vyjmutí optické jednotky](#page-37-1)
- **Instalace optické jednotky**
- VAROVANI: Před manipulací uvnitř počítače si přečtěte bezpečnostní informace dodané s počítačem. Další informace o vhodných bezpečných<br>postupech naleznete na domovské stránce Regulatory Compliance (Soulad s předpisy) na ad
- UPOZORNENI: Opravy počítače smí provádět pouze kvalifikovaný servisní technik. Na škody způsobené servisním zásahem, který nebyl schválen<br>společností Dell™, se záruka nevztahuje.
- UPOZORNENI: Chcete-li předejít elektrostatickému výboji, použijte uzemňovací náramek nebo se opakovaně dotýkejte nenatřeného kovového<br>povrchu (například konektoru počítače).
- △ UPOZORNĚNÍ: Před manipulací uvnitř počítače vyjměte hlavní baterii (viz část [Vyjmutí baterie](file:///C:/data/systems/insN5010/cz/sm/removeba.htm#wp1185372)). Předejdete tak poškození základní desky.

# <span id="page-37-1"></span>**Vyjmutí optické jednotky**

- 1. Postupujte podle pokynů v části Než zač[nete.](file:///C:/data/systems/insN5010/cz/sm/before.htm#wp1435071)
- 2. Vyjměte baterii (viz část [Vyjmutí baterie](file:///C:/data/systems/insN5010/cz/sm/removeba.htm#wp1185372)).
- 3. Demontujte kryt základny (viz část [Sejmutí krytu základny](file:///C:/data/systems/insN5010/cz/sm/base.htm#wp1226151)).
- 4. Vyšroubujte šroub, který připevňuje optickou jednotku k základně počítače.
- 5. Pomocí plastového nástroje zatlačte výstupek a vyjměte optickou jednotku ze zásuvky.
- 6. Vysuňte optickou jednotku ze zásuvky pro optickou jednotku.

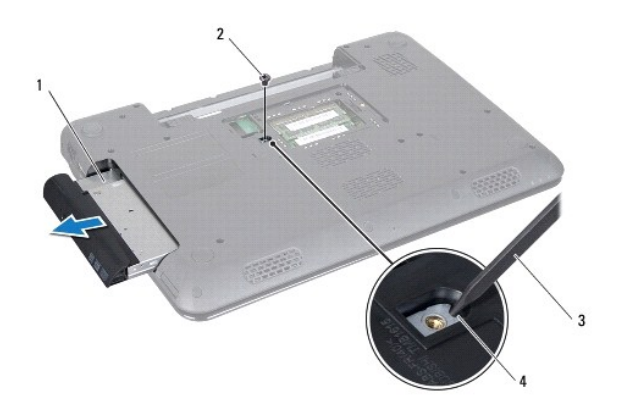

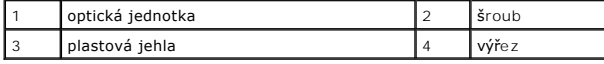

### <span id="page-37-2"></span>**Instalace optické jednotky**

- 1. Postupujte podle pokynů v části Než zač[nete.](file:///C:/data/systems/insN5010/cz/sm/before.htm#wp1435071)
- 2. Zasuňte optickou jednotku do zásuvky tak, aby byla zcela usazena.
- 3. Zašroubujte šroub, který připevňuje optickou jednotku k základně počítače.
- 4. Nasaďte kryt základny (viz část [Nasazení krytu základny](file:///C:/data/systems/insN5010/cz/sm/base.htm#wp1217063)).

5. Vložte baterii (viz část Výmě[na baterie](file:///C:/data/systems/insN5010/cz/sm/removeba.htm#wp1185330)).

UPOZORN**ENI: Před zapnutím počítač**e našroubujte všechny šrouby zpět a zajistěte, aby žá**dné nezů**staly volně uvnitř počí**tač**e. Pokud tak<br>neuč**iníte, může dojít k poškození počítač**e.

<span id="page-39-0"></span> **Opěrka rukou Servisní příručka Dell™ Inspiron™ N5010/M5010** 

- **O** [Demontáž](#page-39-1) opěrky rukou
- **O** Montáž opěrky rukou
- VAROVANI: Před manipulací uvnitř počítače si přečtěte bezpečnostní informace dodané s počítačem. Další informace o vhodných bezpečných<br>postupech naleznete na domovské stránce Regulatory Compliance (Soulad s předpisy) na ad
- UPOZORNENI: Opravy počítače smí provádět pouze kvalifikovaný servisní technik. Na škody způsobené servisním zásahem, který nebyl schválen<br>společností Dell™, se záruka nevztahuje.
- UPOZORNENI: Chcete-li předejít elektrostatickému výboji, použijte uzemňovací náramek nebo se opakovaně dotýkejte nenatřeného kovového<br>povrchu (například konektoru počítače).
- **UPOZORNĚNÍ: Chcete-li zabránit poškození základní desky, musíte před provedením servisního zásahu na počítači vyjmout baterii z vyhrazeného prostoru ([Vyjmutí baterie](file:///C:/data/systems/insN5010/cz/sm/removeba.htm#wp1185372)).**

### <span id="page-39-1"></span>**Demontáž opěrky rukou**

- 1. Postupujte podle pokynů v části Než zač[nete.](file:///C:/data/systems/insN5010/cz/sm/before.htm#wp1435071)
- 2. Vyjměte baterii (viz část [Vyjmutí baterie](file:///C:/data/systems/insN5010/cz/sm/removeba.htm#wp1185372)).
- 3. Demontujte kryt základny (viz část [Sejmutí krytu základny](file:///C:/data/systems/insN5010/cz/sm/base.htm#wp1226151)).
- 4. Vyjměte paměťové moduly (viz část [Vyjmutí paměťových modulů](file:///C:/data/systems/insN5010/cz/sm/memory.htm#wp1186694)).
- 5. Vyjměte optickou jednotku (viz část [Vyjmutí optické jednotky](file:///C:/data/systems/insN5010/cz/sm/optical.htm#wp1044846)).
- 6. Vyjměte čtyři pryžové krytky, které zakrývají šrouby.

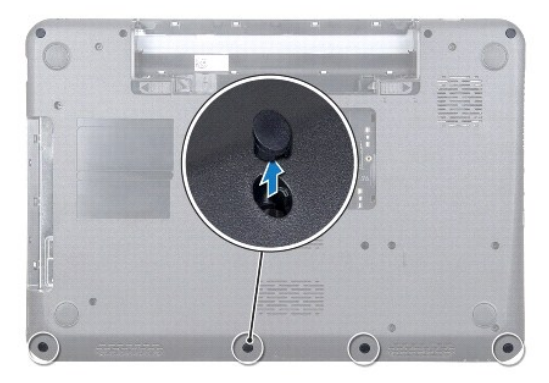

7. Vyšroubujte sedm šroubů připevňujících opěrku rukou k základně počítače.

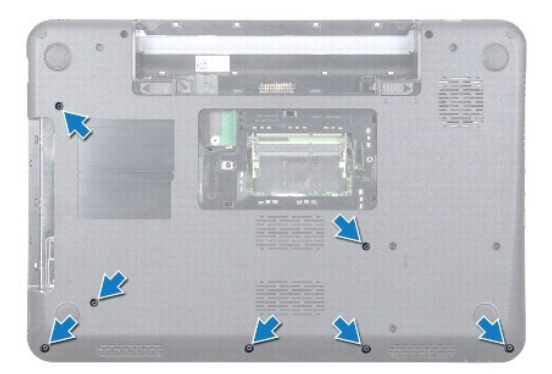

<span id="page-40-0"></span>8. Demontujte klávesnici (viz část [Demontáž klávesnice](file:///C:/data/systems/insN5010/cz/sm/keyboard.htm#wp1184546)).

### **UPOZORNĚNÍ: Zvedněte západku konektoru a pak vyjměte kabely, vyhnete se tak poškození konektorů.**

- 9. Odpojte kabel dotykové podložky, kabel stavové kontrolky a kabel tlačítka napájení od konektorů na základní desce.
- 10. Vyjměte dva šrouby, které připevňují opěrku rukou k základní desce.

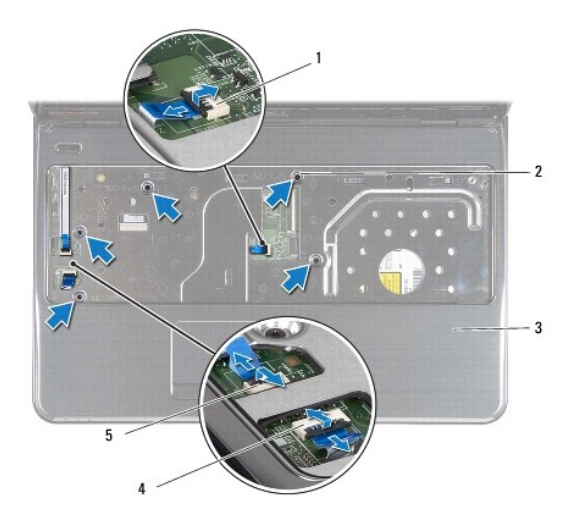

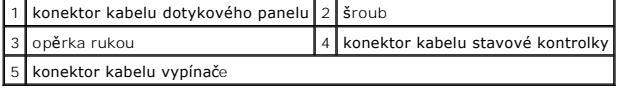

#### **UPOZORNĚNÍ: Opěrku rukou od základny počítače oddělujte opatrně tak, abyste ji nepoškodili.**

11. Zasuňte plastový nástroj mezi základnu počítače a opěrku rukou a páčením opěrku vyjměte ze základny.

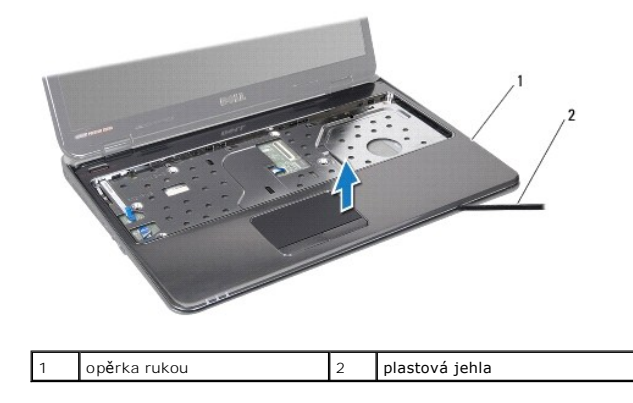

# <span id="page-40-1"></span>**Montáž opěrky rukou**

- 1. Postupujte podle pokynů v části Než zač[nete.](file:///C:/data/systems/insN5010/cz/sm/before.htm#wp1435071)
- 2. Zasuňte výčnělky na opěrce rukou do drážek v základně počítače a opatrně zasuňte opěrku na místo.
- 3. Nasaďte pět šroubů, které připevňují opěrku rukou k základní desce.
- 4. Připojte kabel dotykové podložky, kabel stavové kontrolky a kabel tlačítka napájení ke konektorům na základní desce.
- 5. Namontujte klávesnici (viz část [Montáž klávesnice](file:///C:/data/systems/insN5010/cz/sm/keyboard.htm#wp1179994)).
- 6. Otočte počítač a zašroubujte sedm šroubů, které připevňují opěrku rukou k základně počítače.
- 7. Nasaďte čtyři pryžové krytky, které zakrývají šrouby.
- 8. Nasaďte optickou jednotku (viz část [Instalace optické jednotky](file:///C:/data/systems/insN5010/cz/sm/optical.htm#wp1052349)).
- 9. Vložte paměťové moduly (viz část [Nasazení paměťových modulů](file:///C:/data/systems/insN5010/cz/sm/memory.htm#wp1181089)).
- 10. Nasaďte kryt základny (viz část [Nasazení krytu základny](file:///C:/data/systems/insN5010/cz/sm/base.htm#wp1217063)).
- 11. Vložte baterii (viz část Výmě[na baterie](file:///C:/data/systems/insN5010/cz/sm/removeba.htm#wp1185330)).

UPOZORN**ENI: Před zapnutím počítač**e našroubujte všechny šrouby zpět a zajistěte, aby žá**dné nezů**staly volně uvnitř počí**tač**e. Pokud tak<br>neuč**iníte, může dojít k poškození počítač**e.

#### <span id="page-42-0"></span> **Baterie**

**Servisní příručka Dell™ Inspiron™ N5010/M5010** 

- [Vyjmutí baterie](#page-42-1)
- **Wyměna** baterie
- VAROVANI: Před manipulací uvnitř počítače si přečtěte bezpečnostní informace dodané s počítačem. Další informace o vhodných bezpečných<br>postupech naleznete na domovské stránce Regulatory Compliance (Soulad s předpisy) na ad
- UPOZORNENI: Opravy počítače smí provádět pouze kvalifikovaný servisní technik. Na škody způsobené servisním zásahem, který nebyl schválen<br>společností Dell™, se záruka nevztahuje.
- UPOZORNENI: Chcete-li předejít elektrostatickému výboji, použijte uzemňovací náramek nebo se opakovaně dotýkejte nenatřeného kovového<br>povrchu (například konektoru počítače).
- UPOZORN**ENI:** Použív**ejte pouze baterii určenou speciálně** pro tento počítač Dell. Předejdete tak po**škození počítač**e. Nepoužív**ejte baterie určené**<br>pro jiné počítače Dell.

# <span id="page-42-1"></span>**Vyjmutí baterie**

- 1. Postupujte podle pokynů v části Než zač[nete.](file:///C:/data/systems/insN5010/cz/sm/before.htm#wp1435071)
- 2. Vypněte počítač a obraťte jej.
- 3. Přesuňte uvolňovací západku baterie do odemčené polohy.
- 4. Posuňte uvolňovací západku baterie do strany.
- 5. Vysuňte a zvedněte baterii z přihrádky.

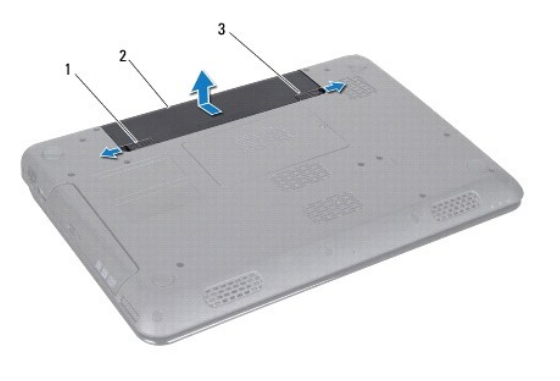

 $\left|1\right|$ západka pro uvolnění baterie  $\left|2\right|$  baterie  $\left|3\right|$ západka zamknutí baterie

# <span id="page-42-2"></span>**Výměna baterie**

- 1. Postupujte podle pokynů v části Než zač[nete.](file:///C:/data/systems/insN5010/cz/sm/before.htm#wp1435071)
- 2. Zarovnejte otvory na baterii s drážkami v oddělení pro baterii.
- 3. Zasuňte baterii do pozice, dokud nezapadne na místo.
- 4. Přesuňte západku zamknutí baterie do uzamčené polohy.

- <span id="page-43-0"></span> **Reproduktory Servisní příručka Dell™ Inspiron™ N5010/M5010**
- [Vyjmutí reproduktorů](#page-43-1)
- [Zasazení reproduktorů](#page-43-2)
- VAROVANI: Před manipulací uvnitř počítače si přečtěte bezpečnostní informace dodané s počítačem. Další informace o vhodných bezpečných<br>postupech naleznete na domovské stránce Regulatory Compliance (Soulad s předpisy) na ad
- UPOZORNENI: Opravy počítače smí provádět pouze kvalifikovaný servisní technik. Na škody způsobené servisním zásahem, který nebyl schválen<br>společností Dell™, se záruka nevztahuje.
- UPOZORNENI: Chcete-li předejít elektrostatickému výboji, použijte uzemňovací náramek nebo se opakovaně dotýkejte nenatřeného kovového<br>povrchu (například konektoru počítače).
- △ UPOZORNĚNÍ: Před manipulací uvnitř počítače vyjměte hlavní baterii (viz část <u>Vyjmutí baterie</u>). Předejdete tak poškození základní desky.

# <span id="page-43-1"></span>**Vyjmutí reproduktorů**

- 1. Postupujte podle pokynů v části Než zač[nete.](file:///C:/data/systems/insN5010/cz/sm/before.htm#wp1435071)
- 2. Vyjměte baterii (viz část [Vyjmutí baterie](file:///C:/data/systems/insN5010/cz/sm/removeba.htm#wp1185372)).
- 3. Postupujte podle pokynů [krok 3](file:///C:/data/systems/insN5010/cz/sm/sysboard.htm#wp1040839) až [krok 13](file:///C:/data/systems/insN5010/cz/sm/sysboard.htm#wp1041335) v části [Vyjmutí základní desky](file:///C:/data/systems/insN5010/cz/sm/sysboard.htm#wp1032066).
- 4. Demontujte reproduktory ze západek zajišťujících je v základně počítače.
- 5. Poznamenejte si způsob vedení kabelů reproduktorů a zvedněte reproduktory podél kabelu ze základny počítače.

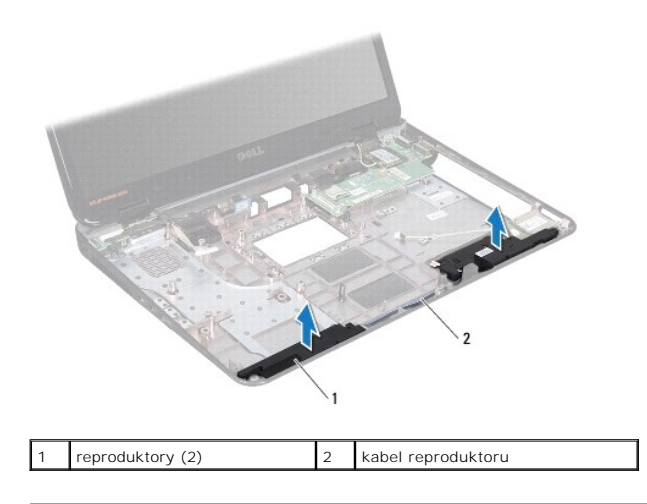

# <span id="page-43-2"></span>**Zasazení reproduktorů**

- 1. Postupujte podle pokynů v části Než zač[nete.](file:///C:/data/systems/insN5010/cz/sm/before.htm#wp1435071)
- 2. Vyrovnejte reproduktory se západkami na základně počítače a umístěte je na vyhrazené místo.
- 3. Veďte kabel reproduktoru cestou, která je k tomu určená.
- 4. Postupujte podle pokynů [krok 6](file:///C:/data/systems/insN5010/cz/sm/sysboard.htm#wp1039655) až [krok 17](file:///C:/data/systems/insN5010/cz/sm/sysboard.htm#wp1040985) v části [Nasazení základní desky](file:///C:/data/systems/insN5010/cz/sm/sysboard.htm#wp1027497).
- 5. Vložte baterii (viz část Výmě[na baterie](file:///C:/data/systems/insN5010/cz/sm/removeba.htm#wp1185330)).
- UPOZORN**ENI: Před zapnutím počítač**e našroubujte všechny šrouby zpět a zajistěte, aby žá**dné nezů**staly volně uvnitř počí**tač**e. Pokud tak<br>neuč**iníte, může dojít k poškození počítač**e.

# <span id="page-45-0"></span> **Základní deska**

**Servisní příručka Dell™ Inspiron™ N5010/M5010** 

- [Vyjmutí základní desky](#page-45-1)
- **O** Nasazení základní desky
- [Zadání kódu servisního štítku do systému BIOS](#page-46-2)
- VAROVANI: Před manipulací uvnitř počítače si přečtěte bezpečnostní informace dodané s počítačem. Další informace o vhodných bezpečných<br>postupech naleznete na domovské stránce Regulatory Compliance (Soulad s předpisy) na ad
- UPOZORNENI: Opravy počítače smí provádět pouze kvalifikovaný servisní technik. Na škody způsobené servisním zásahem, který nebyl schválen<br>společností Dell™, se záruka nevztahuje.
- UPOZORNENI: Chcete-li př**edejít elektrostatickému výboji, použ**ijte uzemň**ovací náramek nebo se opakovaně dotýkejte nenatřeného kovového<br>povrchu (například k<b>onektoru počítač**e).
- △ UPOZORNĚNÍ: Před manipulací uvnitř počítače vyjměte hlavní baterii (viz část [Vyjmutí baterie](file:///C:/data/systems/insN5010/cz/sm/removeba.htm#wp1185372)). Předejdete tak poškození základní desky.

# <span id="page-45-1"></span>**Vyjmutí základní desky**

- 1. Postupujte podle pokynů v části Než zač[nete.](file:///C:/data/systems/insN5010/cz/sm/before.htm#wp1435071)
- 2. Vyjměte baterii (viz část [Vyjmutí baterie](file:///C:/data/systems/insN5010/cz/sm/removeba.htm#wp1185372)).
- 3. Sejměte kryt základny (viz část [Sejmutí krytu základny](file:///C:/data/systems/insN5010/cz/sm/base.htm#wp1226151)).
- 4. Vyjměte paměťový modul nebo moduly (viz [Vyjmutí paměťových modulů](file:///C:/data/systems/insN5010/cz/sm/memory.htm#wp1186694)).
- 5. Vyjměte optickou jednotku (viz část [Vyjmutí optické jednotky](file:///C:/data/systems/insN5010/cz/sm/optical.htm#wp1044846)).
- 6. Demontujte klávesnici (viz část [Demontáž klávesnice](file:///C:/data/systems/insN5010/cz/sm/keyboard.htm#wp1184546)).
- 7. Demontujte opěrku rukou (viz část [Demontáž](file:///C:/data/systems/insN5010/cz/sm/palmrest.htm#wp1044787) opěrky rukou).
- 8. Postupujte podle pokynů v části [krok 8](file:///C:/data/systems/insN5010/cz/sm/hdd.htm#wp1181563) a [krok 9](file:///C:/data/systems/insN5010/cz/sm/hdd.htm#wp1181565) v [Demontáž pevného disku](file:///C:/data/systems/insN5010/cz/sm/hdd.htm#wp1109848).
- 9. Vyjměte kartu Mini-Card (viz část [Vyjmutí karty Mini](file:///C:/data/systems/insN5010/cz/sm/minicard.htm#wp1181758)-Card).
- 10. Vyjměte modul Bluetooth (viz část [Vyjmutí modulu Bluetooth](file:///C:/data/systems/insN5010/cz/sm/btooth.htm#wp1183032)).
- 11. Odpojte kabel displeje, kabel konektor desky VGA, kabel reproduktoru kabel desky čtečky multimediálních karet od konektorů na základní desce.
- 12. Vyšroubujte dva šrouby připevňující základní desku k základně počítače.

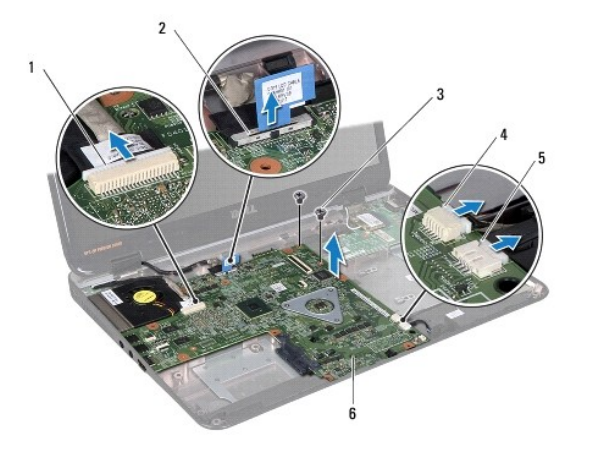

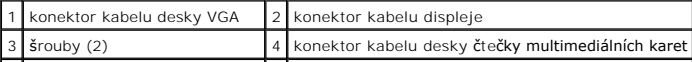

- <span id="page-46-0"></span>13. Zvedněte sestavu základní desky a odpojte konektor na základní desce od konektoru na desce v/v a pak zvedněte sestavu základní desky ze základny počítače.
- 14. Otočte sestavu základní desky.
- 15. Vyjměte knoflíkovou baterii (viz část [Vyjmutí knoflíkové baterie](file:///C:/data/systems/insN5010/cz/sm/coinbatt.htm#wp1179886)).
- 16. Vyjměte chladič procesoru (viz část [Vyjmutí chladič](file:///C:/data/systems/insN5010/cz/sm/cpucool.htm#wp1137247)e procesoru).
- 17. Demontujte modul procesoru (viz část Demontáž [modulu procesoru\)](file:///C:/data/systems/insN5010/cz/sm/cpu.htm#wp1179979).

### <span id="page-46-1"></span>**Nasazení základní desky**

- 1. Postupujte podle pokynů v části Než zač[nete.](file:///C:/data/systems/insN5010/cz/sm/before.htm#wp1435071)
- 2. Namontujte modul procesoru (viz část Montáž [modulu procesoru](file:///C:/data/systems/insN5010/cz/sm/cpu.htm#wp1181618)).
- 3. Vložte chladič procesoru (viz část [Nasazení chladič](file:///C:/data/systems/insN5010/cz/sm/cpucool.htm#wp1122720)e procesoru).
- 4. Vložte knoflíkovou baterii (viz část Vlo[žení knoflíkové baterie](file:///C:/data/systems/insN5010/cz/sm/coinbatt.htm#wp1183208)).
- 5. Otočte sestavu základní desky.
- 6. Srovnejte konektory na základní desce se sloty v základně počítače.
- 7. Opatrně zvedněte základní desky a připojte konektor na základní desce ke konektoru na desce v/v.
- 8. Nasaďte dva šrouby připevňující základní desku k základně počítače.
- 9. Připojte kabel displeje, kabel konektor desky VGA, kabel reproduktoru kabel desky čtečky multimediálních karet ke konektorům na základní desce.
- 10. Namontujte zpět modul Bluetooth (viz část Montáž [modulu Bluetooth](file:///C:/data/systems/insN5010/cz/sm/btooth.htm#wp1182963)).
- 11. Nasaďte kartu Mini-Card (viz část Výmě[na karty Mini-Card\)](file:///C:/data/systems/insN5010/cz/sm/minicard.htm#wp1181828).
- 12. Postupujte podle pokynů v části [krok 4](file:///C:/data/systems/insN5010/cz/sm/hdd.htm#wp1187681) a [krok 5](file:///C:/data/systems/insN5010/cz/sm/hdd.htm#wp1193396) v [Montáž pevného disku](file:///C:/data/systems/insN5010/cz/sm/hdd.htm#wp1187790).
- 13. Namontujte opěrku rukou (viz část Montáž opě[rky rukou](file:///C:/data/systems/insN5010/cz/sm/palmrest.htm#wp1051018)).
- 14. Namontujte klávesnici (viz část [Montáž klávesnice](file:///C:/data/systems/insN5010/cz/sm/keyboard.htm#wp1179994)).
- 15. Nasaďte optickou jednotku (viz část [Instalace optické jednotky](file:///C:/data/systems/insN5010/cz/sm/optical.htm#wp1052349)).
- 16. Nasaďte paměťové moduly (viz část [Nasazení paměťových modulů](file:///C:/data/systems/insN5010/cz/sm/memory.htm#wp1181089)).
- 17. Namontujte spodní kryt (viz část [Nasazení krytu základny](file:///C:/data/systems/insN5010/cz/sm/base.htm#wp1217063)).
- 18. Nasaďte baterii (viz část Výmě[na baterie](file:///C:/data/systems/insN5010/cz/sm/removeba.htm#wp1185330)).
- UPOZORN**ENI: Před zapnutím počítač**e našroubujte všechny šrouby zpět a zajistěte, aby žá**dné nezů**staly volně uvnitř počí**tač**e. Pokud tak<br>neuč**iníte, může dojít k poškození počítač**e.
- 19. Zapněte počítač.
- **POZNÁMKA:** Pokud jste vyměnili základní desku, zadejte do systému BIOS výrobní číslo (Service Tag) náhradní základní desky.
- 20. Zadejte kód servisního štítku (viz část [Zadání kódu servisního štítku do systému BIOS](#page-46-2)).

### <span id="page-46-2"></span>**Zadání kódu servisního štítku do systému BIOS**

 $\overline{\phantom{a}}$ 

- 1. Ujistěte se, zda je adaptér střídavého proudu zapojený a zda je správně nainstalována hlavní baterie.
- 2. Zapněte počítač.
- 3. Stisknutím klávesy <F2> během režimu POST přejděte do programu pro nastavení systému.
- 4. Přejděte na kartu Security (Zabezpečení) a zadejte kód servisního štítku do pole **Set Service Tag** (Nastavit servisní štítek).

**Servisní příručka Dell™ Inspiron™ N5010/M5010** 

**POZNÁMKA:** POZNÁMKA označuje důležité informace, které pomáhají lepšímu využití počítače.

**UPOZORNĚNÍ: UPOZORNĚNÍ označuje nebezpečí poškození hardwaru nebo ztráty dat a popisuje, jak se lze problému vyhnout.** 

**VAROVÁNÍ: VAROVÁNÍ upozorňuje na možné poškození majetku a riziko úrazu nebo smrti.** 

**Informace v tomto dokumentu se mohou bez předchozího upozornění změnit. © 2011 Dell Inc. Všechna práva vyhrazena.**

Jakákoli reprodukce těchto materiálů bez písemného souhlasu společnosti Dell Inc. je přísně zakázána.

Ochranné známky použité v tomto textu: *Dell,* logo DELL a Inspironjsou ochranné známky společnosti Dell Inc.; *Bluetooth* je registrovaná ochranná známka společnosti Bluetooth<br>SIG, Inc. a společnost Dell ji používá v rámc

Ostatní obchodní značky a názvy mohou být v tomto dokumentu použily buď v souvislosti s organizacemi, které si<br>Společnost Dell Inc. se zňká všech vlastnických nároků na ochranné známky a obchodní značky jiné než vlastní.

### <span id="page-49-0"></span> **Deska konektoru VGA Servisní příručka Dell™ Inspiron™ N5010/M5010**

- Demontáž [desky konektoru VGA](#page-49-1)
- **O** Nasazení desky konektoru VGA
- VAROVANI: Před manipulací uvnitř počítače si přečtěte bezpečnostní informace dodané s počítačem. Další informace o vhodných bezpečných<br>postupech naleznete na domovské stránce Regulatory Compliance (Soulad s předpisy) na ad
- UPOZORNENI: Opravy počítače smí provádět pouze kvalifikovaný servisní technik. Na škody způsobené servisním zásahem, který nebyl schválen<br>společností Dell™, se záruka nevztahuje.
- UPOZORNENI: Chcete-li předejít elektrostatickému výboji, použijte uzemňovací náramek nebo se opakovaně dotýkejte nenatřeného kovového<br>povrchu (například konektoru počítače).
- △ UPOZORNĚNÍ: Před manipulací uvnitř počítače vyjměte hlavní baterii (viz část <u>Vyjmutí baterie</u>). Předejdete tak poškození základní desky.

# <span id="page-49-1"></span>**Demontáž desky konektoru VGA**

- 1. Postupujte podle pokynů v části Než zač[nete.](file:///C:/data/systems/insN5010/cz/sm/before.htm#wp1435071)
- 2. Vyjměte baterii (viz část [Vyjmutí baterie](file:///C:/data/systems/insN5010/cz/sm/removeba.htm#wp1185372)).
- 3. Demontujte kryt základny (viz část [Sejmutí krytu základny](file:///C:/data/systems/insN5010/cz/sm/base.htm#wp1226151)).
- 4. Vyjměte paměťový modul nebo moduly (viz [Vyjmutí paměťových modulů](file:///C:/data/systems/insN5010/cz/sm/memory.htm#wp1186694)).
- 5. Vyjměte optickou jednotku (viz část [Vyjmutí optické jednotky](file:///C:/data/systems/insN5010/cz/sm/optical.htm#wp1044846)).
- 6. Demontujte klávesnici (viz část [Demontáž klávesnice](file:///C:/data/systems/insN5010/cz/sm/keyboard.htm#wp1184546)).
- 7. Demontujte opěrku rukou (viz část [Demontáž](file:///C:/data/systems/insN5010/cz/sm/palmrest.htm#wp1044787) opěrky rukou).
- 8. Odmontujte sestavu displeje (viz část [Odejmutí sestavy displeje](file:///C:/data/systems/insN5010/cz/sm/display.htm#wp1202894)).
- 9. Sejměte střední kryt (viz [Sejmutí středního krytu](file:///C:/data/systems/insN5010/cz/sm/middlecv.htm#wp1188834)).
- 10. Odpojte kabel desky konektoru VGA od konektoru na základní desce a vyjměte jej z vodítka.
- 11. Vyjměte desku konektoru VGA ze západky na základně počítače.
- 12. Zvedněte desku konektoru VGA společně s kabelem ze základny počítače.

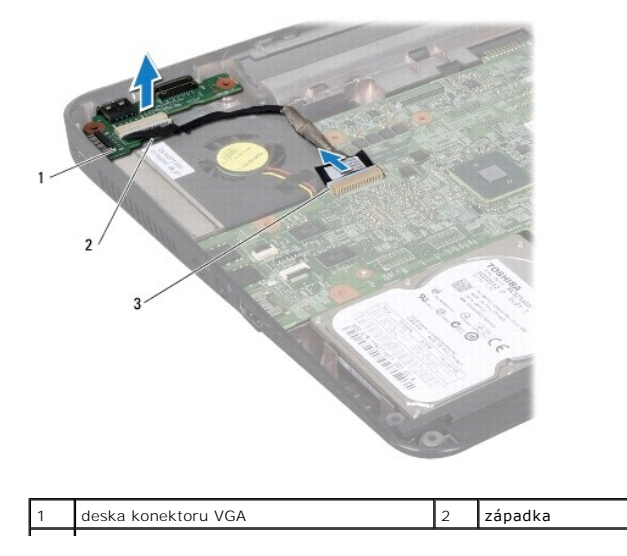

# <span id="page-50-0"></span>**Nasazení desky konektoru VGA**

- 1. Postupujte podle pokynů v části Než zač[nete.](file:///C:/data/systems/insN5010/cz/sm/before.htm#wp1435071)
- 2. Umístěte desku konektoru VGA společně s kabelem na základnu počítače a stiskněte desku konektoru VGA, až bude řádně usazena.
- 3. Veďte kabel desky konektoru VGA skrze vodítko a připojte jej do konektoru na základní desce.
- 4. Nasaďte střední kryt (viz [Nasazení středního krytu](file:///C:/data/systems/insN5010/cz/sm/middlecv.htm#wp1189306)).
- 5. Namontujte sestavu displeje (viz část Montáž [sestavy displeje](file:///C:/data/systems/insN5010/cz/sm/display.htm#wp1183623)).
- 6. Namontujte opěrku rukou (viz část Montáž opě[rky rukou](file:///C:/data/systems/insN5010/cz/sm/palmrest.htm#wp1051018)).
- 7. Namontujte klávesnici (viz část [Montáž klávesnice](file:///C:/data/systems/insN5010/cz/sm/keyboard.htm#wp1179994)).
- 8. Nasaďte optickou jednotku (viz část [Instalace optické jednotky](file:///C:/data/systems/insN5010/cz/sm/optical.htm#wp1052349)).
- 9. Nasaďte paměťové moduly (viz část [Nasazení paměťových modulů](file:///C:/data/systems/insN5010/cz/sm/memory.htm#wp1181089)).
- 10. Nasaďte kryt základny (viz část [Nasazení krytu základny](file:///C:/data/systems/insN5010/cz/sm/base.htm#wp1217063)).
- 11. Vložte baterii (viz část Výmě[na baterie](file:///C:/data/systems/insN5010/cz/sm/removeba.htm#wp1185330)).

UPOZORN**ĚNÍ: Před zapnutím počítač**e našroubujte všechny šrouby zpět a zajistěte, aby žá**dné nezů**staly volně uvnitř počí**tač**e. Pokud tak<br>neuč**iníte, může dojít k poškození počítač**e.